## **МІНІСТЕРСТВО ОСВІТИ І НАУКИ УКРАЇНИ Сумський державний університет Центр заочної, дистанційної та вечірньої форм навчання Кафедра інформаційних технологій**

«До захисту допущено» В.о. завідувача кафедри

\_\_\_\_\_\_\_\_\_\_\_ Світлана ВАЩЕНКО

 $\frac{1}{2024 \text{ p.}}$ 

## **КВАЛІФІКАЦІЙНА РОБОТА на здобуття освітнього ступеня магістр**

зі спеціальності 122 «Комп'ютерні науки» ,

освітньо-професійної програми «Інформаційні технології проектування»

на тему: Віртуальний тур музеєм анатомії медичного інституту СумДУ\_

Здобувачки групи IT.мз-22с Баранової Ірини Володимирівни (шифр групи) (прізвище, ім'я, по батькові)

Кваліфікаційна робота містить результати власних досліджень. Використання ідей, результатів і текстів інших авторів мають посилання на відповідне джерело.

 $I$ рина БАРАНОВА (підпис) (Ім'я та ПРІЗВИЩЕ здобувача)

 $K$ ерівник <u>к. т. н. доц. Світлана ВАЩЕНКО</u><br>
(посада, науковий ступінь, вчене звання, Ім'я та ПРІЗВИЩЕ) (підпис) (посада, науковий ступінь, вчене звання, Ім'я та ПРІЗВИЩЕ) (підпис)

**Суми** – **2024**

### **Сумський державний університет Центр заочної, дистанційної та вечірньої форм навчання Кафедра** інформаційних технологій **Спеціальність** 122 «Комп'ютерні науки»  **Освітньо-професійна програма** «Інформаційні технології проектування»

## **ЗАТВЕРДЖУЮ**

В.о. завідувача кафедри ІТ

Світлана ВАЩЕНКО

« $\qquad \qquad \rightarrow \qquad 2024 \text{ p.}$ 

## **ЗАВДАННЯ**

### **на кваліфікаційну роботу магістра студентові**

*\_\_\_\_\_\_\_\_\_\_\_\_ Барановій Ірині Володимирівні \_\_\_\_\_\_\_\_* **(прізвище, ім'я, по батькові)**

**1 Тема кваліфікаційної роботи** Віртуальний тур музеєм анатомії медичного інституту СумДУ

затверджена наказом по університету від «08» листопада 2023 р. № 1249-VI

**2 Термін здачі студентом кваліфікаційної роботи** «\_\_\_» \_січня\_ 2024 р.

**3 Вхідні дані до кваліфікаційної роботи** технічне завдання на розробку

віртуального тура музеєм анатомії СумДУ, фотографії музея і препаратів

**4 Зміст розрахунково-пояснювальної записки (перелік питань, що їх належить розробити)** аналіз предметної області, постановка задачі, планування проєкта, практична реалізація віртуального тура

**5 Перелік графічного матеріалу (з точним зазначенням обов'язкових слайдів презентації)** актуальність роботи, постановка задачі, аналіз предметної області, структурно-функціональне моделювання, діаграма варіантів використання, практична реалізація, демонстрація роботи, висновки

## **6. Консультанти випускної роботи із зазначенням розділів, що їх стосуються:**

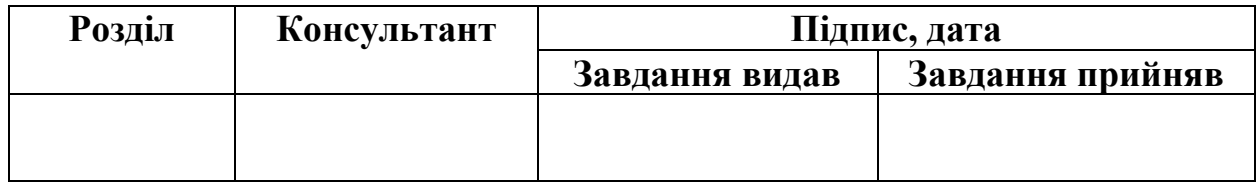

Дата видачі завдання .

Керівник

(підпис)

Завдання прийняв до виконання

(підпис)

## **КАЛЕНДАРНИЙ ПЛАН**

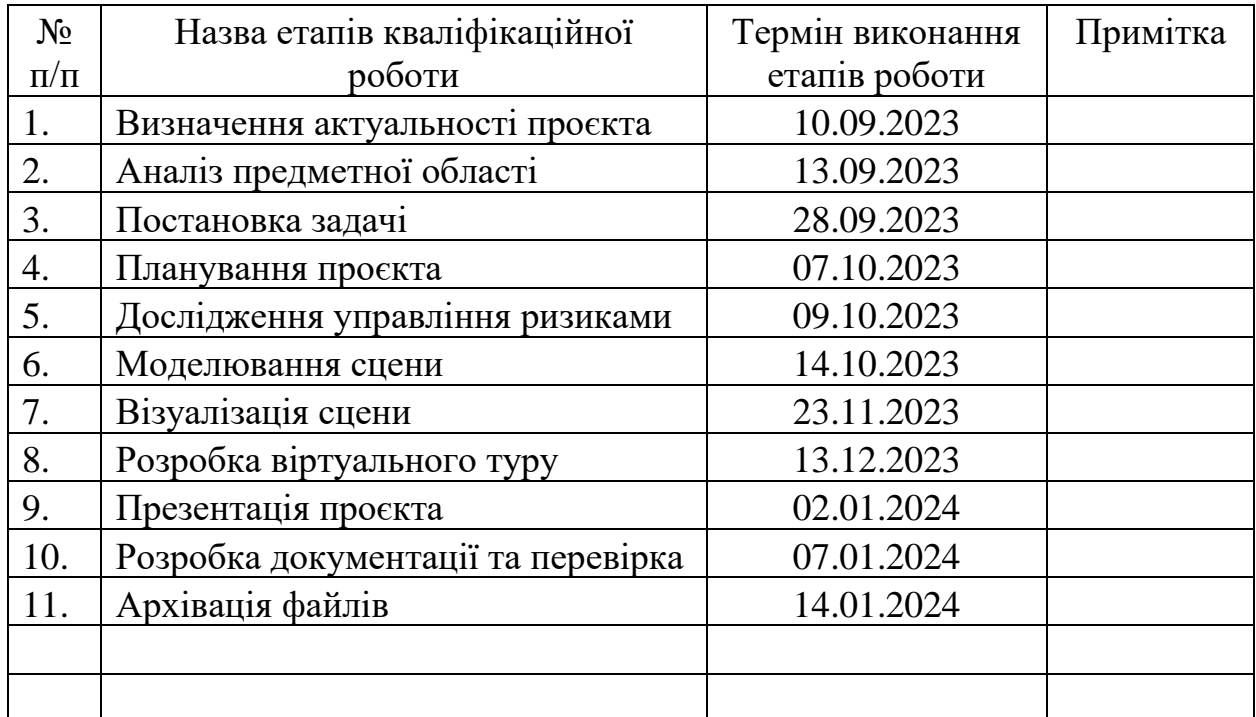

Магістрант \_\_\_\_\_\_\_\_\_\_\_\_\_\_\_\_ Ірина Баранова

Керівник роботи **К.т.н., доц. Світлана ВАЩЕНКО** 

#### **АНОТАЦІЯ**

Тема кваліфікаційної роботи магістра «Віртуальний тур музеєм анатомії медичного інституту СумДУ».

Пояснювальна записка складається зі вступу, 4 розділів, висновків, списку використаних джерел із 49 найменувань, додатків. Загальний обсяг роботи − 67 сторінок, у тому числі 52 сторінки основного тексту, 5 сторінок списку використаних джерел, 10 сторінок додатків.

Актуальність роботи полягає в тому, що використання мультимедійних елементів у віртуальних турах допомагає полегшити навчання та збільшити інтерес до музеїв. Крім того, це розв'язує проблеми безпеки та етики при вивченні анатомії, створюючи безпечне середовище для досліджень. Такий підхід робить віртуальні тури музеєм анатомії актуальним та доступним інструментом, який відповідає потребам сучасного суспільства.

Мета роботи – розробка віртуального туру анатомічним музеєм СумДУ, в якому використанні сучасні технології 3D моделювання для якісного відтворення музейних експонатів.

В дослідженні використовувався аналітичний підхід для порівняння та аналізу використання 3D моделювання в музеях анатомії. Створення власних моделей виконувалось методом полігонального моделювання в редакторі 3ds Max, з дотриманням принципу PBR при розробці матеріалів для моделей.

Реалізований проєкт сприятиме покращенню медичної освіти, розумінню анатомії студентами і глядачами, розширенню можливостей доступу до унікальних експонатів.

Результати дослідження представлені на XI Міжнародній науковопрактичній конференції «Modern Problems Of Science, Education And Society», (Київ, Україна, 2024).

Ключові слова: віртуальний тур, музей анатомії, препарат, 3D модель, полігональне моделювання, матеріал, текстура, візуалізація.

# **Зміст**

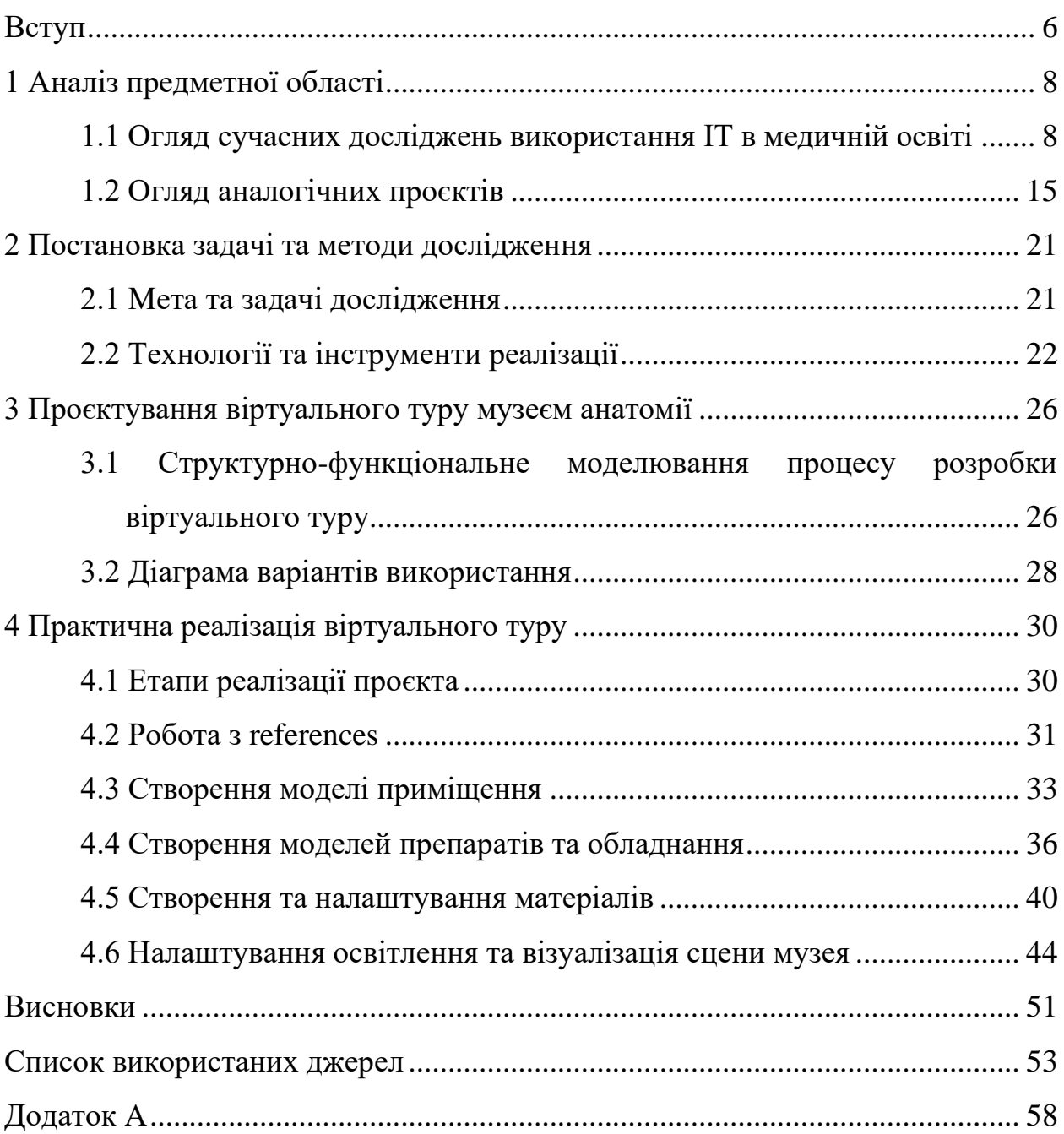

#### **ВСТУП**

<span id="page-5-0"></span>Наразі однією з ключових актуальних тенденцій є зростання інтересу до використання віртуальних технологій у культурній та освітній сферах. Ця тенденція постає не лише як реакція на сучасні виклики, але й як стратегічна відповідь на зростаючі потреби суспільства. У зв'язку з глобальною пандемією COVID-19 та військовим станом в Україні, віртуальні тури стали важливим інструментом для забезпечення доступу до освіти та культурних ресурсів під час обмежень на живе відвідування.

Обмеження, зумовлені сучасною ситуацією в освіті та культурі, змусили шукати альтернативи для спілкування з аудиторією, зокрема призвели до розвитку віртуальних турів як інноваційного рішення. Це стало засобом не лише збереження зв'язку з аудиторією, але й вирішенням географічних та фізичних обмежень.

Використання технологій доповненої (Augmented Reality, AR) та віртуальної реальності (Virtual Reality, VR) у віртуальних турах, зокрема в музеї анатомії, відкриває нові можливості для навчання студентів медичних факультетів та популяризації науки серед широкого загалу. Такі тури стають ефективним інструментом для збереження культурного спадку та розвитку освітніх ініціатив.

**Актуальність** дослідження зумовлена рядом чинників. Використання інтерактивності та мультимедійних елементів для створення іммерсивного досвіду розширює можливості для навчання, сприяє публічному інтересу до науки та розвитку наукового мислення серед широкого загалу. Застосування віртуальних турів також розв'язує питання безпеки й етики у вивченні анатомії, створюючи безпечне та доступне середовище для дослідження. Ці аспекти роблять віртуальні тури музеєм анатомії актуальним та перспективним інструментом, який відповідає сучасним викликам та вимогам суспільства.

**Об'єкт дослідження** – впровадження інноваційних підходів у використанні віртуальних технологій у музейній сфері, зокрема в анатомічних виставках.

**Предмет дослідження** – використання 3D моделей для віртуального анатомічного музею.

**Мета дослідження** – розробка віртуального туру анатомічним музеєм СумДУ, в якому використанні сучасні технології 3D моделювання для якісного відтворення музейних експонатів.

Для досягнення мети необхідно вирішити поставлені задачі:

- провести аналіз предметної області та подібних рішень;
- визначити вимоги до проєкту, сформулювати постановку задачі;
- визначити засоби реалізації;
- виконати структурно-функціональний аналіз проєкту та планування робіт;
- розробити моделі складових об'єктів для музею, налаштувати відповідні матеріали;
- виконати візуалізацію готової сцени.

**Практичне значення** роботи полягає в тому, що віртуальний тур для музею анатомії сприятиме покращенню медичної освіти, розумінню анатомії студентами і глядачами, розширенню можливостей доступу до культурних та освітніх ресурсів. Реалізація віртуального туру як інтерактивного середовища для дослідження та навчання анатомії забезпечить доступ до унікальних експонатів для глядачів, які можуть бути фізично віддалені від музею.

## **1 АНАЛІЗ ПРЕДМЕТНОЇ ОБЛАСТІ**

<span id="page-7-0"></span>Через існуючі обмеження освітні та культурні установи зазнали значного впливу на свою діяльність. Відсутність можливості фізично відвідувати музеї та інші культурні заклади спричинила появу альтернативних методів взаємодії з аудиторією, зокрема віртуальних турів. Вони стали не тільки засобом збереження зв'язку з цільовою аудиторією, а й інноваційним рішенням для подолання географічних та фізичних обмежень.

Спільне використання у віртуальних турах інтерактивності та мультимедійних елементів створює іммерсивний досвід, який робить враження від взаємодії або віртуального середовища більш повним, захоплюючим та реалістичним для користувача. У віртуальних турах музеєм анатомії це може реалізуватися за допомогою використання, наприклад, 3Dмоделей, інтерактивних панелей, звукових ефектів тощо, що робить віртуальну подорож більш цікавою та освітньою.

Зокрема, у віртуальних турах музею анатомії розкривається можливість докладного вивчення людського тіла, його структури та функцій. Це відкриває нові перспективи для навчання студентів медичних факультетів, а також розширює можливості для загального пізнання анатомії серед широкої громадськості.

#### <span id="page-7-1"></span>**1.1 Огляд сучасних досліджень використання ІТ в медичній освіті**

Вимоги сьогодення кидають виклик системі освіти взагалі та медичній зокрема. Медична освіта швидко змінюється під впливом багатьох факторів, включно зміни медичного середовища, зміни ролі лікаря, змінених суспільних очікувань.

Впливовим стає й Інтернет та мінливе середовище охорони здоров'я, глобалізація, орієнтир на зниження витрат, старіння суспільства, підвищення відповідальності перед громадськістю, вимоги персоналізованого догляду, розширення надання медичної допомоги нелікарями та зміна кордонів між здоров'ям та охороною здоров'я – все це сприяє розвитку застосування інформаційних технологій в медичній практиці [1, 2].

Використання інформаційних технологій (ІТ) сприяє отриманню певних освітніх переваг. В першу чергу, воно полегшує отримання знань. Це підтверджується чисельними дослідженнями, проведеними вченим багатьох країн [3–6]. Наприклад, автори роботи [3] перевіряли навчальну ефективність створеної 3D моделі вуха людини. Середня оцінка досліджуваної групи за тестом склала 83%, а контрольної групи – 65%, що підтверджує перспективність такого підходу. У роботі [4] автори дійшли висновку, що цей метод сприяв подальшому вдосконаленню знань студентів та значно вищому навчанню порівняно з традиційними навчальними ресурсами. Аналогічні підтвердження цьому аспекту є також і в Україні. Так, наприклад, автори роботи [5] розповідають про досвід та ефективність успішного застосування симуляційних центрів у підготовці студентів-медиків у Тернопільському державному медичному університеті.

По-друге, використання ІТ в медичній освіті сприяє покращенню прийняття рішень при розв'язанні реальних практичних ситуацій, як показано в роботі [7]. Виходячи з проведеного огляду літератури, автори стверджують, що використання технологій віртуальної реальності (VR – Virtual Reality) як засобу навчання забезпечує переваги для студентів, особливо в мотивації, розвитку навичок і досвіду цих студентів. VR надає більш реалістичний досвід щодо даних аспектів, наприклад, різноманітних практичних симуляцій, таких як складання комп'ютера чи машини, навчання медицині тощо.

Дослідження цифрового навчання все більше охоплює низку різних значень, просторів, процесів і стратегій навчання для визначення глобальної перспективи створення досвіду навчання студентів. Середовище VR допомагає студентам активно навчатися через свідоме спостереження та обдумування критики, використовуючи рефлексивність і нове смислотворення, і впливає на те, як розробляється цифрове навчання, особливо коли воно використовується у високоінтерактивних навчальних середовищах, таких як VR. У роботі [8] висвітлено застосування викладання та навчання на основі VR як стратегії, яку можна спроектувати, відобразити та візуалізувати за допомогою окремих елементів і функцій VR-дизайну.

Дослідження застосування програм доповненої реальності (AR) і VR в кількох областях свідчить про зростаючий інтерес до них освітньої спільноти. Однак широкому впровадженню цих технологій в освітній сфері перешкоджає відсутність простих у використанні платформ, які дозволяють викладачам і студентам стати виробниками досвіду AR/VR. Автори статті [9] пропонують нову платформу ScoolAR, яка дозволяє створювати додатки AR/VR без навичок програмування, має автономну систему створення контенту та, таким чином, підвищити рівень залучення використання додатків AR/VR у повсякденних освітніх сценаріях. Проведений авторами експеримент порівнює позитивні результати навчання з використанням розробленої платформи. Таким чином, об'єднання зусиль між загальною дидактичною діяльністю та технологічними інноваціями дозволяє досягти найкращих результатів як з точки зору знань, так і компетенцій, особливо для тих дисциплін (наприклад, культурна спадщина та історія архітектури тощо), де наскрізне навчання є фундаментальним.

Також застосування ІТ в медичній освіті відточує координацію навичок та забезпечує занурення студента медика у середовище максимально близьке до реального, при цьому без загрози зашкодити пацієнту. Про це свідчать роботи дослідників [4, 10, 11]. Однією з основних переваг віртуального світу та його технології є використання досвіду навчання, за допомогою якого людський мозок може запам'ятовувати деякі речі краще та швидше. Автори представили створену віртуальну освітню систему з безпеки та здоров'я, яка за своєю суттю унікальна та може використовуватися в кількох галузях [10].

У роботі представлено три типи сценаріїв використання цієї системи, а також оцінка задоволеності запропонованою системою учасників тестування.

Подібна за темою робота представлена авторами [11]. Учасниками експерименту були студенти-медсестри, які вивчали процеси введення ліків за допомогою симуляційної платформи PILL-VR. Результати виявили значні переваги в навчанні після діяльності з моделюванням PILL-VR порівняно з навчанням за традиційною лекційною програмою. Платформа PILL-VR дозволяє студентам проводити репетицію процедури введення ліків з подальшим постійним зворотним зв'язком, який є важливим для набуття навичок. Отже, симуляції VR можуть забезпечити доступний і гнучкий механізм відпрацювання необхідних практичних навичок, що має вирішальне значення для розвитку досвіду студентів, необхідного для надання якісної допомоги.

Виходячи з проведеного огляду літератури, автори [7] стверджують, що використання VR як засобу навчання забезпечує багато переваг для студентів, особливо в мотивації, розвитку навичок і досвіду цих студентів. VR надає більш реалістичний досвід щодо даних аспектів, наприклад, навчання медицині тощо. Навчаючись за допомогою VR, студенти стають більш захопленими та мотивованими представленим віртуальним світом, можуть мислити більш креативно, та можуть краще впоратися з тривогою публічних виступів.

Щодо питання змісту навчальних віртуальних систем – оскільки анатомія є наріжним каменем медичної освіти, то вивчення прикладної анатомії має професійне значення для студентів. За останні два десятиліття відбулася зміна в тому, як викладається анатомічна освіта. Суттєво зросла роль інформаційних технологій в умовах різкого стрибка дистанційного навчання, викликаного пандемією.

Оскільки студенти-медики часто мають труднощі з досягненням концептуального розуміння тривимірної (3D) анатомії, такої як вирівнювання кісток, м'язів і складних рухів, з двовимірних зображень, то анімована та інтерактивна тривимірна комп'ютерна графіка може надати користувачам кращу візуальну інформацію. Інтерактивні 3D матеріали позитивно впливають на медичну освіту, якщо належним чином інтегровані у звичайну освіту. Зокрема, результати авторів[12] свідчать про те, що інтерактивні 3D матеріали є більш ефективним у медичній освіті, ніж одні підручники, і можуть мотивувати студентів розуміти складні анатомічні структури.

Важливим для висвітлення є питання технологічних характеристик використаних пристроїв VR в навчальних іграх, які сприяють швидкій трансформації освітнього світу. Кілька досліджень систематично аналізували освітні ігри віртуальної реальності (EVRG) і те, як вони застосовувалися в освітніх установах. Результати показують переважання гарнітур Oculus Rift і HTC Vive як основної технології, що використовується в EVRG. Крім того, аналіз показав, що застосування більшості EVRG було розроблено для всіх рівнів освіти (наприклад, вищої освіти, навчання впродовж життя), з конкретною цільовою аудиторією кожної гри на основі бажаного результату навчання. Крім того, застосування EVRG в основному зосереджено на позакласному використанні, причому теми медичної освіти домінують у темах, які викладаються з використанням EVRG [13].

В цих умовах меншою стає значимість традиційного навчання. Роль медичних музеїв і анатомічних зразків, що містяться в них, наразі сильно зменшилася, проте все ще залишається суттєво важливою. Нещодавній досвід онлайн-навчання, пов'язаний з пандемією, призвів до незворотного прогресу в методах навчання, а також до загального визнання того, що змішане навчання покращує ставлення, інтерес і мотивацію студентів вивчати як основні знання, так і професійну відповідність дисципліни. Є кілька способів, якими можна сприяти взаємодії студентів з медичними музеями: студентів можна запрошувати до медичних музеїв, щоб продемонструвати препарати як частину практичних занять, зразки можна приносити в навчальні приміщення з анатомії, або їх можна оцифровувати для використання студентами через їхні віртуальні навчальні середовища [14].

Проте існують проблеми з музейною освітою. В першу чергу, загальною проблемою в музеях є обмежений доступ відвідувачів до артефактів через їх крихкість, унікальність або просто відсутність фізичного простору для експонування об'єктів. Причому лише в крайньому випадку відвідувачам дозволяється торкатися експонатів [15]. Один із шляхів вирішення даної проблеми – через об'єднання можливостей реальних музейних експозицій та систем віртуальної реальності [6].

Використання віртуальної та доповненої (AR – Augmented Reality) реальності для підтримки музейного навчання створює захоплюючий і привабливий досвід навчання. Результати досліджень [16] для вивчення впливу цих технологій на досягнення в навчанні показують, що AR/VR здебільшого використовувалися в музеях науки, мистецтва та історії для підтримки вивчення науки та мистецтва з акцентом на концептуальних знаннях. По-друге, вони часто використовувалися для накладення додаткових матеріалів на фізичні експонати, динамічної візуалізації складних явищ чи концепцій та моделювання сценаріїв віртуальної виставки та розповіді. Мобільні пристрої використовувалися частіше, ніж дисплеї на голові (HMD) та інші. По-третє, AR/VR мають значний позитивний вплив на академічні досягнення і сприйняття у музейному навчанні.

Щоб використовувати моделі експонатів у віртуальних системах – їх спочатку треба розробити. Існує певна складність створення віртуальних моделей анатомічних препаратів. У літературі наведені різні підходи до розв'язання проблеми.

Більшість публікацій висвітлюють створення 3D моделі анатомічного органу та аналіз ефективності її використання. Наприклад, у роботі [17] розглянуто створення 3D моделі середостіння шляхом унікальної адаптації напівавтоматичної комбінованої візуалізації із з неконтрастних зображень комп'ютерної томографії (КТ). Дана модель середостіння була розроблена з увагою до теорії когнітивного навантаження, тобто отриману модель навмисно пофарбували, щоб зменшити стороннє когнітивне навантаження та

покращити збереження анатомічних і просторових взаємозв'язків. Це дозволило навчити студентів складним взаємозв'язкам у середостінні, які інакше важко було б оцінити у традиційних анатомічних зразках. Модель дозволяє легко візуалізувати, маніпулювати та взаємодіяти на комп'ютері, та може бути представлена у стереоскопічному 3D віртуальному середовищі для оптимізації утримання уваги студента.

У роботі [18] інтерактивна тривимірна комп'ютерна модель анатомії опорно-рухового апарату передпліччя людини була створена за допомогою програми Blender, а в роботі [19] показано створення динамічної моделі голови та шиї з гнучкими дисплеями (2D, 3D та стереоскопічне 3D) та функціями інтерактивного керування.

Подібний підхід – використання даних КТ реальних пацієнтів – також продемонстровано у роботі [20]. На відміну від попередніх робіт, автори створили не одну модель, а набір 196 моделей анатомічних структур із 16 анонімних наборів даних КТ за допомогою програмної платформи 3D Slicer. Моделі були зосереджені на трьох анатомічних областях: середостіння, верхня частина живота й таз. Розроблені навчальні матеріали доповнюють вивчення складних анатомічних областей і допомагають продемонструвати анатомічні варіації у пацієнтів. В результаті проведеного дослідження зроблено висновок про доцільність такого підходу до генерації 3D-моделей анатомії з реальних даних пацієнта.

В роботі [21] розглянуті питання створення моделей анатомічних органів для 3D-друку. Обмеженням у застосуванні 3D-друку в медичній освіті та значним фактором вартості є доступність цифрових 3D-моделей. Отримання друкованої моделі передбачає створення придатної для використання готової цифрової 3D-моделі у форматі, який розпізнає 3Dпринтер. Якщо 3D-модель вимагає сегментації з клінічних зображень або з обмежень програмного забезпечення для 3D-моделювання, це може зайняти деякий час і затрати зусиль, що додає витрат на реалізацію моделі. Одним з рішень є створення рецензованих бібліотек або репозиторіїв цифрових 3D-

моделей. Моделі надсилають на перегляд – якщо будуть прийняті, вони будуть розміщені в бібліотеці для використання в освіті. Хоча базовий набір моделей був би схожий на базовий анатомічний атлас, кількість моделей, необхідних для зображення складної анатомії, анатомічних варіацій і аномалій, величезна. Пошук у бібліотеці та отримання відповідної моделі через репозиторій чи бібліотеку набагато економніше, ніж створення моделі з нуля.

<span id="page-14-0"></span>Розглянуті джерела свідчать про те, що питання дослідження наразі є актуальним і затребуваним.

#### **1.2 Огляд аналогічних проєктів**

Щоб зробити свої експозиції доступним для широкої громадськості, музеї зацікавлені в оцифровуванні експонатів. В цьому питанні їм на допомогу приходять технології віртуальної VR і доповненої реальності AR як ідеальне презентаційне середовище для медичних музеїв. Віртуальні виставки дозволяють різним аудиторіям, зокрема інвалідам і студентам різного віку, а також широкій публіці отримувати доступ та ознайомлюватись з величезною кількістю об'єктів, що розміщені в різних місцевостях, і подавати це цікавим та інформативним способом – так стверджують автори огляду віртуальних представництв музеїв світу [22]. В роботі проведено дослідження застосувань сучасних ІТ, зокрема VR експозицій, у діяльності музеїв світу. Серед інших музеїв зокрема проаналізовано віртуальні представництва 33 медичних музеїв з 18 країн. Показано функціональні можливості віртуальних експозицій і порівняно із можливостями аналогічних музеїв в Україні.

Експозиції закордонних музеїв заохочують відвідувачів різних вікових груп та професійних спрямувань, для чого проводять спеціальні заходи. Наприклад, на сайті Лондонського музею здоров'я та медицини представлений календар подій і виставок. Щодня музей представляє дві виставки. Це свідчить про високий попит у медичному суспільстві на віртуальні виставкові музеї. У

Медичному музеї Копенгагенського університету (Данія) відвідувачі могли взяти участь у комунікативному експерименті «Життя на лінії — гра про старіння» (рис. 1.1).

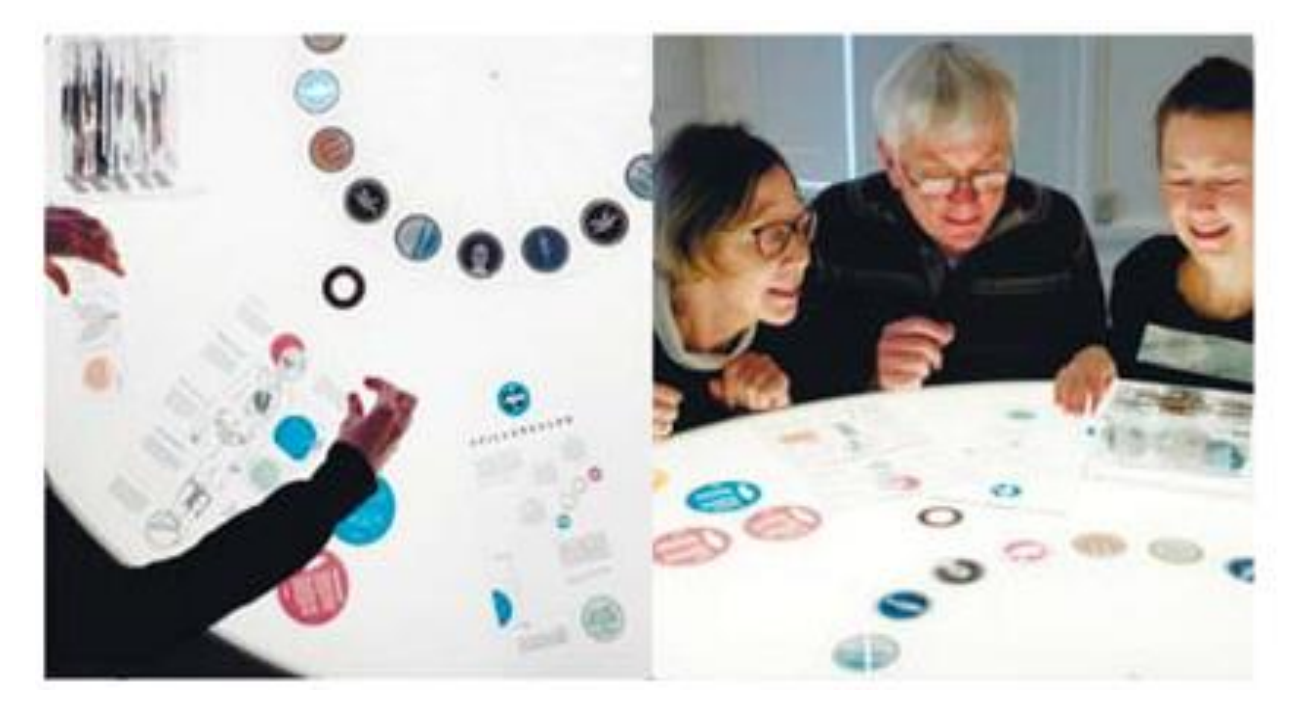

Рисунок 1.1 – У Медичному музеї Копенгагенського університету *Джерело:* [22]

Під час пандемії COVID, на відміну від іноземних музеїв, для українських музеїв настав складний період. У цей період великого значення набула наявність віртуальних турів на музейних інформаційних ресурсах. Наприклад, цікава віртуальна екскурсія до Музею медицини лікарні Принца Генрі в Австралії (the Prince Henry Hospital Nursing&Medical Museum), показана на рисунку 1.2.

Що стосується українських музеїв – крім звичайних сайтів-сторінок музеїв, в статті [22] представлені посилання на віртуальні 3D-тури в двох закладах – у Вінницькому національному медичному університеті та Музеї фармації (Львів), проте наразі доступ до цих турів відсутній. На основі їх аналізу зроблено висновок, що термін "віртуальні" не зовсім відповідає сенсу українських експозицій, тому що вони представляють собою в основному ряд

фотографій, які можна переглядати в браузері. Інтерактивна взаємодія з такими об'єктами відсутня.

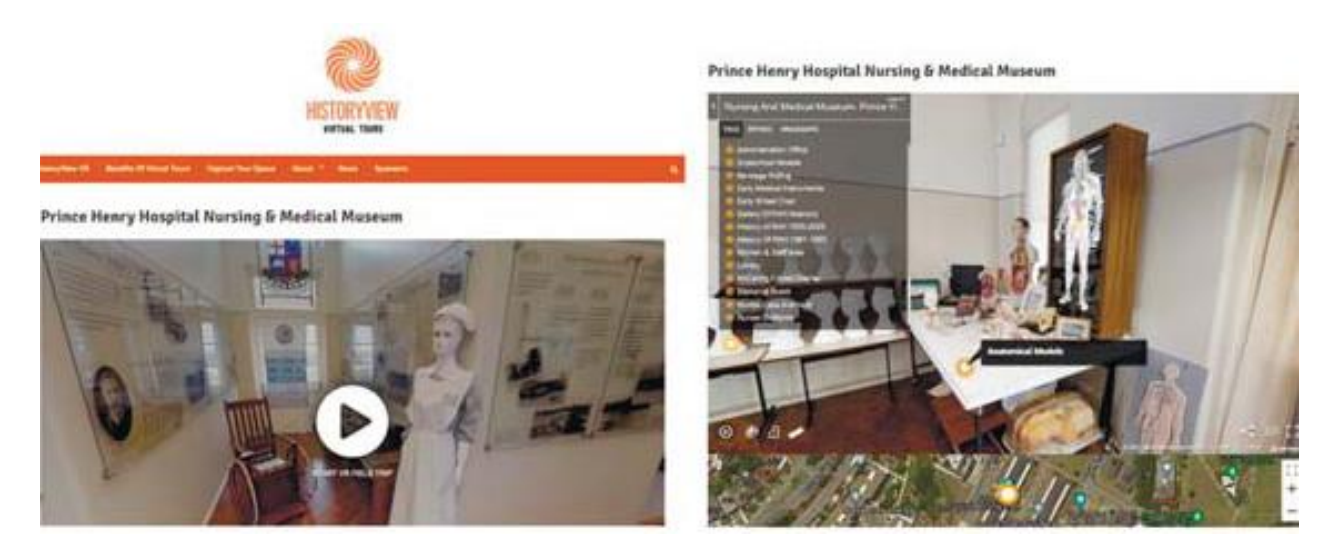

Рисунок 1.2 - Віртуальна екскурсія до Музею медицини в Австралії *Джерело:* [22]

Також слід відзначити, що, на відміну від закордонного досвіду, в Україні медичні музеї є популярними практично лише серед студентів медичних вузів, університетів і медичних працівників.

Проте виклики сьогодення сприяють розвитку в Україні віртуальних експозицій в музеях медичного спрямування останнім часом. Зокрема, слід відзначити що такий віртуальний тур (рис. 1.3) розроблений для анатомічного музею кафедри анатомії тварин Національного університету біоресурсів і природокористування України (НУБІП) [23]. Анатомічний музей кафедри нараховує понад тисячу експонатів, які оформлені в естетичному та доступному для розуміння стилі. Віртуальний тур музеєм представлений у вигляді кругової 360° панорами фотозображень препаратів з типовими елементами навігації, створеної за допомогою програми Pano2VR.

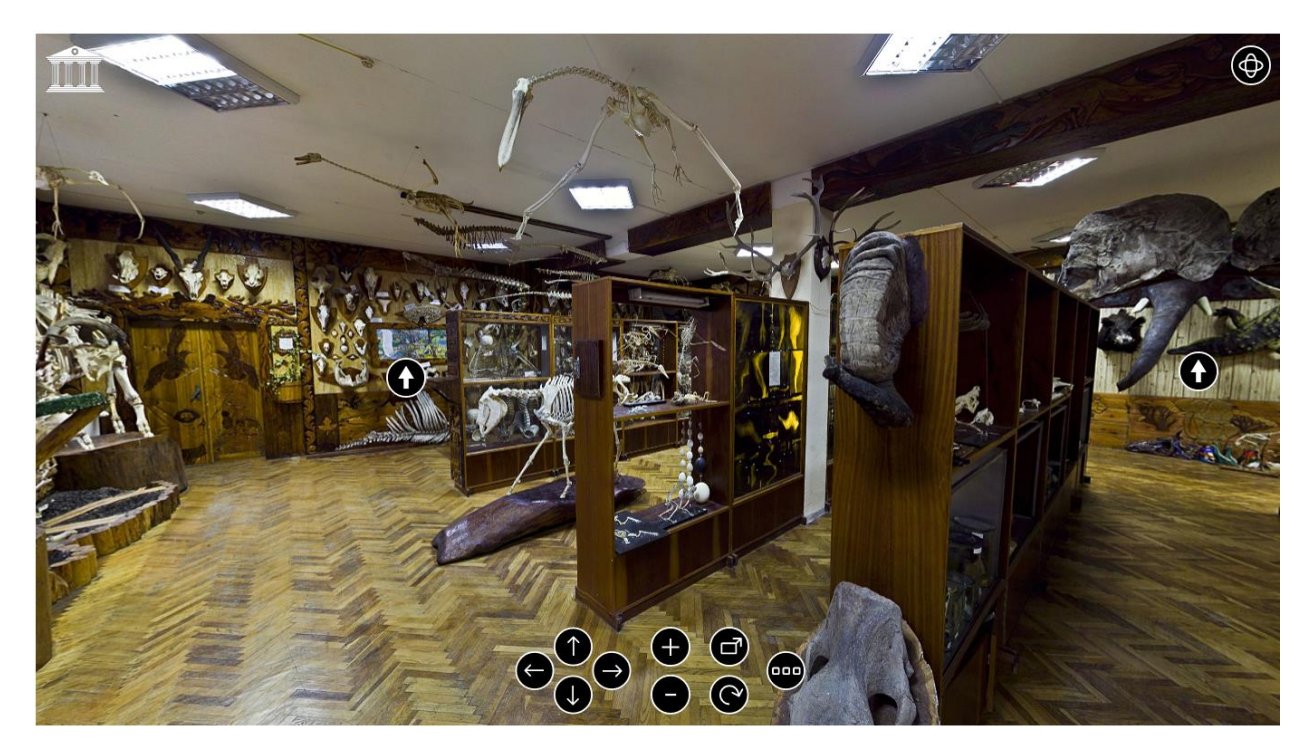

Рисунок 1.3 – Віртуальний тур музеєм анатомії тварин НУБІП *Джерело:* [23]

Аналогічною за використаними технологіями є реалізація віртуального туру музеєм кафедри анатомії людини Національного медичного університету імені О. О. Богомольця (НМУ) [24]. В ньому також реалізована кругова панорама з елементами навігації (рис. 1.4).

Серед недоліків використання даної технології слід зазначити, що при наближенні до препаратів фотографії втрачають якість, зумовлену недостатньою роздільною здатністю фото через обмеження розміру файлів при завантаженні їх на сайт туру. Також неможливо переглянути інформацію про препарати – інформаційні таблички поруч з препаратами теж нечитабельні через недостатню роздільну здатність. Такі недоліки будуть відсутні при створенні віртуального туру з використанням не фотографій, а 3D моделей музею, оскільки в цьому випадку роздільна здатність буде завжди високою.

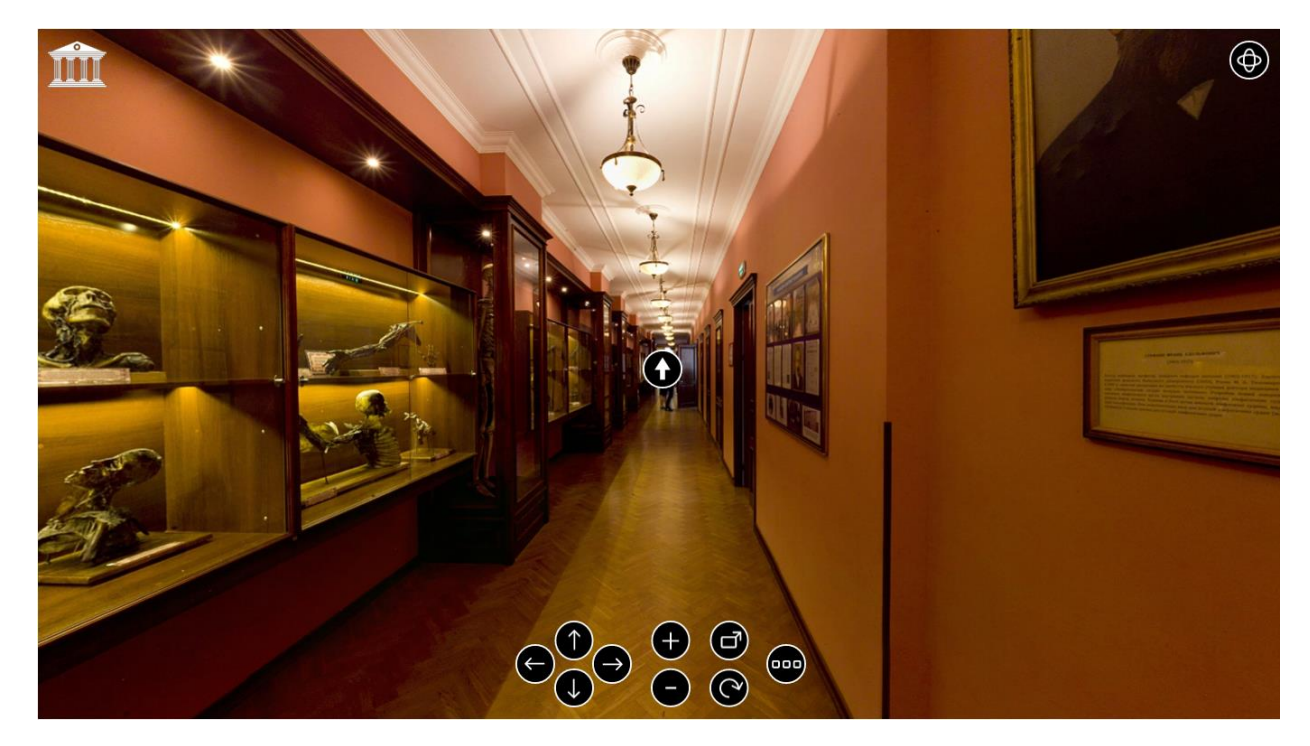

Рисунок 1.4 – Віртуальний тур музеєм анатомії людини НМУ *Джерело:* [24]

Результати аналізу свідчать про те, що віртуальні виставки в цілому вирішують проблеми економії часу та фінансових затрат, несучи при цьому важливе інформаційне наповнення. За допомогою VR технологій користувачі можуть відчувати себе повністю пов'язаними з віртуальними музейними артефактами і таким чином отримувати вигоду з точки зору освіти та розваг. Оскільки нині досвід світових виставок (зокрема у сфері медицини) значно вищий рівня реалізації віртуальних виставок в Україні, тож треба швидше впроваджувати віртуальні технології у наші музеї.

Аналогічний висновок можна зробити і про експозицію анатомічного музею Сумського державного університету [25].

Дані проведеного аналізу розглянутих проєктів наведено у таблиці 1.1.

| Критерій                       | Лондонський Медичний |                    | Віртуальний  Віртуальний Віртуальний |                       |                   |  |
|--------------------------------|----------------------|--------------------|--------------------------------------|-----------------------|-------------------|--|
|                                | музей                | музей              | тур                                  | музеєм тур музеєм тур | музеєм            |  |
|                                | здоров'я             | та Копенгаген-     | анатомії                             | анатомії              | анатомії          |  |
|                                | медицини             | ського             | тварин                               | людини                | СумДУ             |  |
|                                |                      | університету НУБІП |                                      | <b>HMY</b>            |                   |  |
| Різні<br>цільові               | $^{+}$               | $^{+}$             |                                      |                       | $+$               |  |
| аудиторії                      |                      |                    |                                      |                       |                   |  |
| Наявність                      | $^{+}$               | $^{+}$             |                                      |                       | $\qquad \qquad +$ |  |
| карти музею                    |                      |                    |                                      |                       |                   |  |
| Легка                          | $^{+}$               | $^{+}$             | $+$                                  | $+$                   | $\! +$            |  |
| навігація                      |                      |                    |                                      |                       |                   |  |
| Інтуїтивно                     | $+$                  | $+$                | $+$                                  | $+$                   | $+$               |  |
| зрозумілий                     |                      |                    |                                      |                       |                   |  |
| інтерфейс                      |                      |                    |                                      |                       |                   |  |
| Презентація                    | $^{+}$               |                    | $+$                                  | $+$                   |                   |  |
| фотоматеріа-                   |                      |                    |                                      |                       |                   |  |
| лів                            |                      |                    |                                      |                       |                   |  |
| Презентація                    | $\ddot{}$            | $+$                |                                      |                       | $+$               |  |
| відеоматеріа-                  |                      |                    |                                      |                       |                   |  |
| лів                            |                      |                    |                                      |                       |                   |  |
| Доступність                    | $^{+}$               | $^{+}$             | $+$                                  | $+$                   | $+$               |  |
| людей<br>для<br>$\overline{3}$ |                      |                    |                                      |                       |                   |  |
| обмеженими                     |                      |                    |                                      |                       |                   |  |
| можливо-                       |                      |                    |                                      |                       |                   |  |
| стями                          |                      |                    |                                      |                       |                   |  |

Таблиця 1.1 – Порівняння розглянутих проєктів

Таким чином, можна зробити висновок, що розробка віртуальної 3D екскурсії для анатомічного музею кафедри морфології СумДУ є актуальною задачею, дозволить поліпшити якість навчання шляхом поєднання традиційного навчання та навчання з використанням віртуальних технологій, сприятиме розвитку практичних навичок студентів-медиків та заохоченню відвідувачів до музею.

#### <span id="page-20-0"></span>**2 ПОСТАНОВКА ЗАДАЧІ ТА МЕТОДИ ДОСЛІДЖЕННЯ**

#### **2.1 Мета та задачі дослідження**

<span id="page-20-1"></span>Метою роботи є створення віртуального туру музеєм анатомії СумДУ з використанням технологій 3D моделювання.

Ціль створення проєкта – розширити освітні можливості, надаючи студентам та всім бажаючим доступ до важливих анатомічних ресурсів. Це сприятиме покращенню рівня знань у галузі медицини, біології та інших відповідних наук.

Для досягнення поставленої мети в даному проєкті потрібно реалізувати часткові задачі:

− визначити технології та програмні засоби для реалізації проєкта;

− провести структурно-функціональний аналіз процесу виконання проєкта з використанням методології IDEF0, розробити UML діаграму варіантів використання проєкта;

провести планування робіт з виконання проєкта, розробити WBS, OBS діаграми, календарний план та проаналізувати ризики;

− розробити структуру та склад 3D-сцени приміщення музею, моделі препаратів, меблів та обладнання;

− розробити та налаштувати відповідні матеріали для моделей з урахуванням принципу PBR (Physically Based Rendering);

налаштувати коректне освітлення, віртуальну камеру, налаштувати анімацію переміщення камери;

− виконати візуалізацію сцени, реалізувати створення віртуального туру.

Цільовою аудиторією даного проєкту є студенти медичних спеціальностей та інші зацікавлені особи.

Проєкт має бути наближеними до справжніх об'єктів музею та якісно передавати реалістичне середовище.

Вимоги до реалізації проекту такі:

−моделі анатомічних препаратів мають детально відтворювати реальні об'єкти і відповідати їх реальним розмірам;

−моделі обладнання мають відповідати реально існуючим об'єктам;

−створені текстури мають відповідати реальним матеріалам об'єктів з урахуванням принципів PBR;

<span id="page-21-0"></span>−матеріали і текстури для кожної моделі мають виглядати чітко, не розмито, текстури повинні мати високу роздільну здатність.

#### **2.2 Технології та інструменти реалізації**

Для успішної реалізації проекту важливо обрати програми і технології, які забезпечать найбільш збалансований підхід до створення тривимірних сцен [26,27].

Графічні 3D редактори надають розробникам необхідні інструменти для планування, розробки та проектування об'єктів у тривимірному просторі. Кожен з програмних продуктів володіє унікальними перевагами у функціональності та можливостях. Розглянемо декілька найбільш поширених серед них.

**Blender** є безкоштовним та відкритим програмним забезпеченням, що робить його доступним для широкого кола користувачів [28,29].

Це повнофункціональний 3D-редактор з вражаючим спектром можливостей. Включає різні інструменти для моделювання (включаючи скульптинг), анімації, текстурування, рендерингу та відслідковування руху. Блендер підтримує різні формати файлів і може взаємодіяти з іншими популярними програмами для 3D-моделювання [30].

Одна з основних переваг Blender - це вбудований відеоредактор, що дозволяє користувачам редагувати відео безпосередньо всередині програми. Також, Blender може використовуватися для створення ігор, маючи вбудовані інструменти для розробки гри.

Blender здобув популярність у спільноті користувачів своєю безкоштовністю, відкритим вихідним кодом та потужним функціоналом, що робить його важливим інструментом для творчих професіоналів та ентузіастів, які працюють у сфері 3D-моделювання та візуалізації.

**Maya** є платною програмою, але надає пробний період для користувачів, які хочуть випробувати її функціонал перед покупкою. Autodesk Maya орієнтована на професійне використання, зокрема в галузях анімації та візуальних ефектів. Вона включає широкий спектр інструментів для моделювання, анімації, текстурування, рендерингу та інших аспектів 3Dпроцесу [31, 32].

Maya використовується в індустрії розважальних та фільмових продукцій і має потужні інструменти для анімації та динаміки. Це дозволяє аніматорам та візуальним ефектам створювати вражаючі та реалістичні сцени. Maya також підтримує велику кількість плагінів та інтегрується з іншими програмами Autodesk, що полегшує обмін даними між різними проектами.

Maya є однією з найпопулярніших програм для 3D-моделювання та візуалізації у відомому пакеті Autodesk. Вона визначається своєю високою професійністю та використанням у великих кінематографічних та візуальних ефектах проектах.

**3ds Max** також є платним програмним продуктом, але надає можливість оренди, що дозволяє користувачам вибирати зручний варіант оплати.

3ds Max відомий використанням в області архітектури та візуалізації. Програма надає різноманітні інструменти для створення складних 3Dмоделей. Це включає полігональне, NURBS- та скульптурне моделювання, а також інструменти для швидкого прототипування [33, 34].

Також включає в себе широкий набір інструментів для анімації,

рендерингу та інших аспектів візуалізації проектів. Програма дозволяє створювати вражаючі анімації за допомогою ключових кадрів, інтерполяції траєкторій та ієрархічного анімування об'єктів.

3ds Max володіє потужними інструментами для створення фотореалістичних зображень та відео, надає розширені можливості для управління освітленням та матеріалами, що є важливим аспектом в створенні реалістичних сцен. Включає вбудовані рушії рендерингу, такі як Arnold та ART [35].

3ds Max також має інструменти для моделювання фізичної динаміки об'єктів, що дозволяє створювати реалістичні симуляції руху та взаємодії об'єктів у сцені.

Ця програма широко використовується в індустрії дизайну та архітектури завдяки своїм потужним інструментам для створення фотореалістичних візуалізацій [36]. Програма має ефективні інструменти для роботи з освітленням та матеріалами, що робить її популярним вибором для великих проектів, таких як дизайн будівель, інтер'єрів, а також рекламних та маркетингових матеріалів.

3ds Max також володіє добре розвинутою спільнотою користувачів, що сприяє обміну досвідом та ресурсами. Програма є потужним інструментом для тих, хто спеціалізується на архітектурному дизайні, візуалізації та дизайні продуктів.

Після проведення аналізу найбільш поширених програм для тривимірного моделювання вирішено обрати 3ds Max з наступних причин:

- програма автоматизує рутинні та трудомісткі завдання, сприяючи підвищенню ефективності роботи;
- забезпечує доступ до різноманітних інструментів, що спрощують процес моделювання;
- має розширені можливості для анімації, підтримує необхідні інструменти;
- вбудований редактор матеріалів дозволяє легко створювати та

редагувати матеріали й текстури в сценах.

Оскільки об'єкти для моделювання, які потрібно створити, є складними за своєю формою, їх багато розміщено в сцені, то для реалізації моделей обрано технологію низькополігонального моделювання [37]. Це дозволить використати меншу кількість полігонів для представлення форми об'єкта без втрати основної інформації, забезпечить оптимальне використання ресурсів комп'ютера, щоб зменшити навантаження на систему. Також це важливо при рендерингу, щоб зменшити час на його реалізацію.

#### <span id="page-25-0"></span>**3 ПРОЄКТУВАННЯ ВІРТУАЛЬНОГО ТУРУ МУЗЕЄМ АНАТОМІЇ**

# <span id="page-25-1"></span>**3.1 Структурно-функціональне моделювання процесу розробки віртуального туру**

Для побудови моделі проекту використовується зручна методологія IDEF0, яка передбачає створення простої та наглядної ієрархії діаграм. Цей підхід починається зі створення контекстної діаграми, яка визначає систему в цілому та її взаємодію з оточуючим середовищем. Після цього, якщо необхідно для досягнення кращого розуміння, кожна підсистема розглядається більш детально та розкладається на діаграми декомпозиції [38].

Основні елементи діаграм у нотації IDEF0 включають блоки та стрілки. Блоки представляють функції модельованої системи, тоді як стрілки ілюструють взаємодію між ними.

Контекстна діаграма (нульового рівня) наведена на рисунку 3.1.

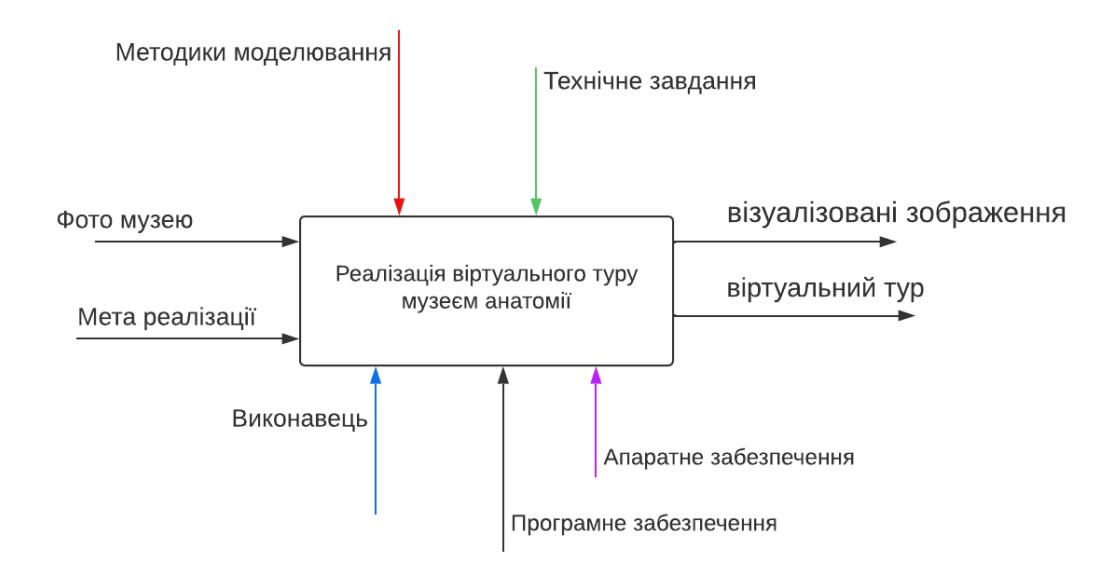

Рисунок 3.1 – Контекстна діаграма проєкту

*Джерело:* побудовано автором

Вхідними даними діаграми виступають фотографії музею, приміщення в цілому та окремих препаратів тощо, мета проєкту, далі виконуються візуалізація з анімацією тривимірної сцени, що управляються методиками моделювання і технічним завданням. Механізмами в контекстній діаграмі виступають виконавець, системне і прикладне програмне забезпечення 3ds Max та апаратне забезпечення. На виході отримуємо візуалізовані зображення та анімований віртуальний тур.

Діаграма декомпозиція першого рівня із розкриттям етапів проекту наведена на рисунку 3.2.

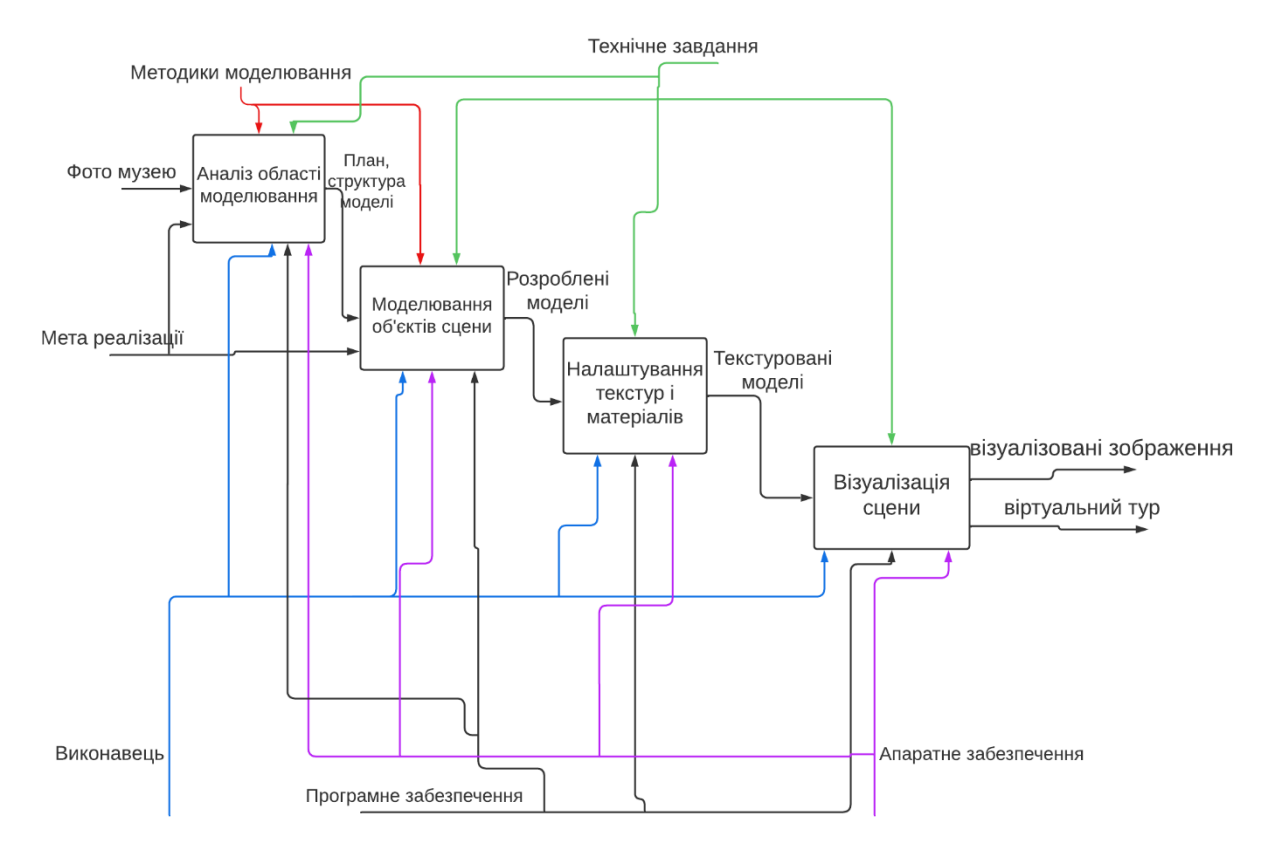

Рисунок 3.2 – Діаграма декомпозиції 1 рівня *Джерело:* побудовано автором

У першому блоці виконується аналіз області, що підлягає моделюванню, у другому блоці створюються тривимірні моделі для сцени. Третій етап включає налаштування всіх матеріалів та текстур для цих моделей, а на

<span id="page-27-0"></span>четвертому етапі проводиться візуалізація фінальних рендерів та анімованого віртуального туру.

#### **3.2 Діаграма варіантів використання**

Наступним етапом у процесі моделювання є розробка діаграми варіантів використання [39,40]. Дана діаграма відображає, які функції доступні користувачеві та які права доступу він має.

На рисунку 3.3 представлена відповідна діаграма варіантів використання, де у ролі актора виступає сам користувач. Користувач може переглядати як моделі окремих анатомічних препаратів, так і музею в цілому. Також йому доступні перегляд мапи музею, окремих анімацій камери з різних ракурсів та віртуального туру в цілому.

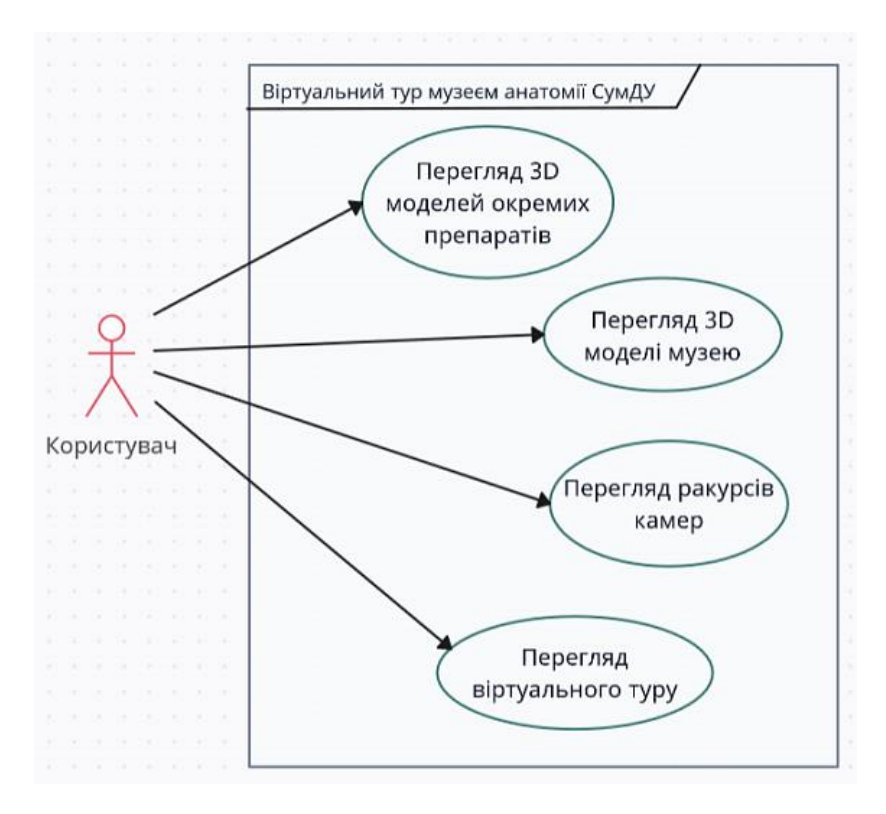

Рисунок 3.3 – Діаграма варіантів використання

*Джерело:* побудовано автором

Крім розробки діаграм, наступним етапом проведено планування робіт з виконання ІТ-проєкта. Це включало формулювання мети проекту, моделювання змісту структури робіт (WBS) та організаційної структури (OBS). Побудова календарного плану виконання робіт та діаграми Ганта дозволяє визначити строки виконання окремих етапів проєкта. Також було проведено аналіз і оцінку можливих ризиків з метою визначення обґрунтованості виконання проекту. Повна інформація про планування робіт представлена в додатку А.

#### <span id="page-29-0"></span>**4 ПРАКТИЧНА РЕАЛІЗАЦІЯ ВІРТУАЛЬНОГО ТУРУ**

#### **4.1 Етапи реалізації проєкта**

<span id="page-29-1"></span>Для зручності, та щоб дотриматися зазначеного у календарному плані фінального строку завершення роботи, практична реалізація проєкта виконувалася поетапно. Було виділено такі етапи:

- підбір відповідних зображень та посилань (references) для моделей обладнання;

- розробка тривимірних моделей самого приміщення музея, картин, шаф, світильників, спеціалізованого обладнання тощо;

- розробка відповідно фотографіям моделей анатомічних препаратів;

- підготовка текстур, налаштування PBR матеріалів для створених моделей;

- налаштування параметрів віртуальних камер, їх анімація;

- проведення візуалізації кінцевого вигляду сцени в двох варіантах дизайну приміщення.

Вказані дії виконувалися в основному за допомогою програмного продукту 3ds Max та візуалізатора Corona Renderer.

На першому етапі було зроблено фотографії оригіналів приміщення музея, його обладнання та існуючих препаратів. Також проведено пошук моделей шаф і світильників, які виготовляються в Україні та можуть бути придбані університетом для модернізації музея.

На другому етапі створені 3D-модель приміщення музея відповідно реальним розмірам, та моделі його складових за референсами. Далі за фотографіями створені моделі анатомічних препаратів. Ці етапи є найскладнішими і найбільшими за часом виконання.

Для створених моделей далі розроблено відповідні реалістичні матеріали.

За допомогою віртуальних камер проведена візуалізація ракурсів сцени музея та створений візуальний огляд моделі готового приміщення.

<span id="page-30-0"></span>Розглянемо виконання етапів детальніше.

### **4.2 Робота з references**

Спочатку проведено детальне фотографування та замірювання приміщення музея, його обладнання та препаратів. Це дозволило створити модель приміщення в реальних розмірах.

Фотографії свідчать про несучасний вигляд музея, його експонатів і обладнання (рис.4.1).

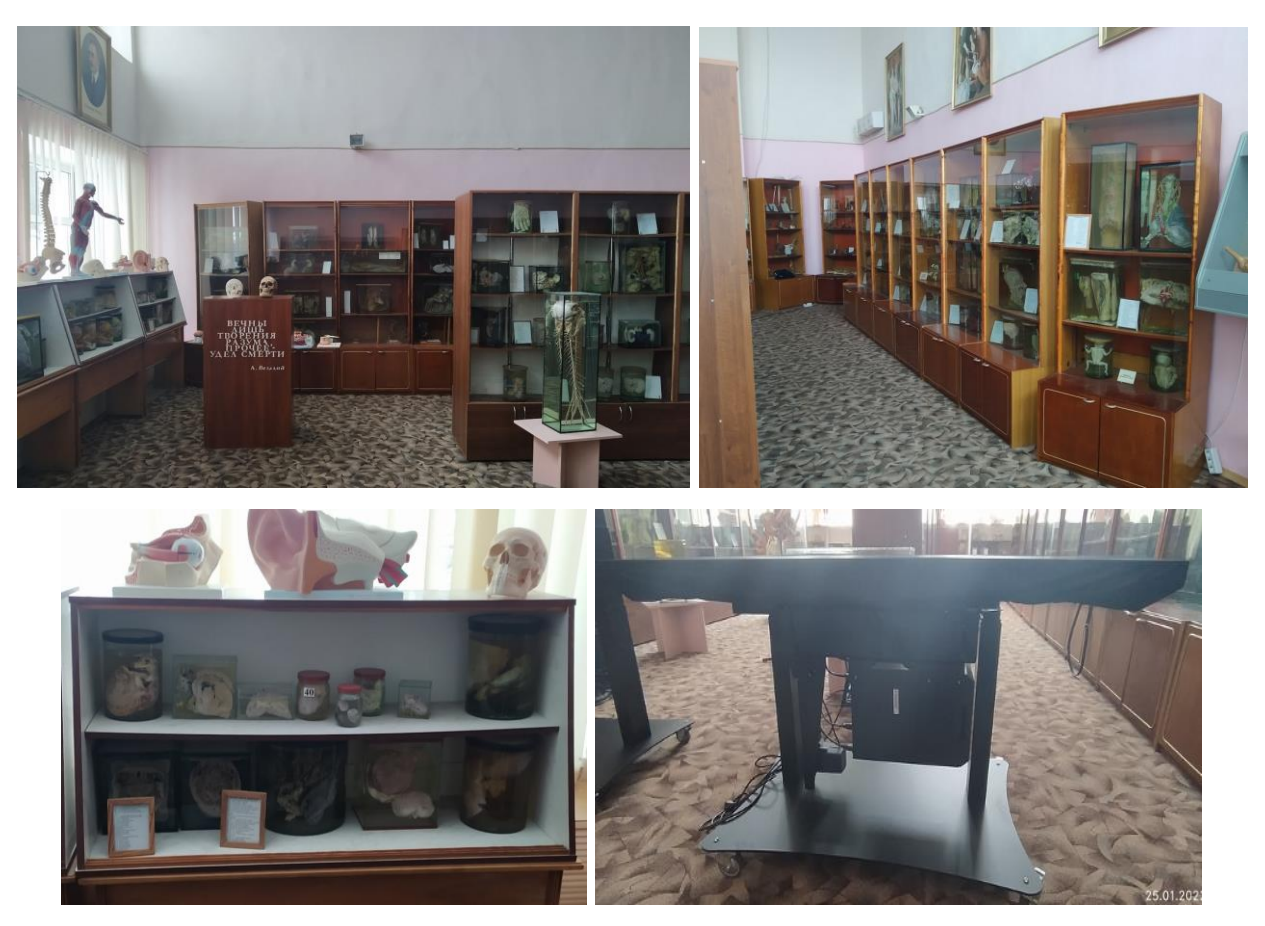

Рисунок 4.1 – Вигляд анатомічного музея

*Джерело:* отримано автором

Щоб осучаснити вигляд музея, потрібно замінити застарілі шафи, оновити препарати, таблички, розробити новий дизайн приміщення.

Спочатку серед доступних в продажу в Україні шаф був обраний варіант, який би задовольняв умовам повноцінної демонстрації експонатів (рис.4.2).

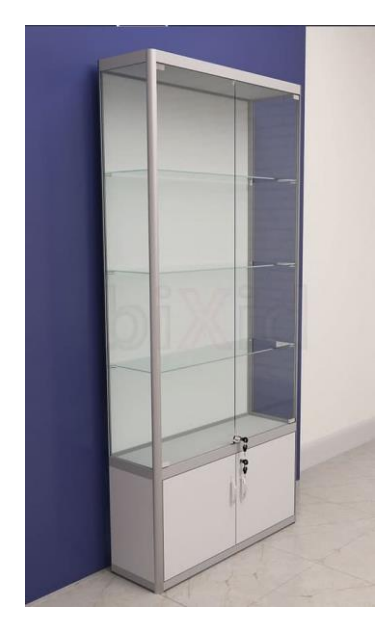

Рисунок 4.2 – Приклад референса шафи-вітрини *Джерело:* [41]

Саме цей варіант було обрано для створення базової моделі шафи.

Також було проведено пошук референсів для стельових світильників, радіаторів, жалюзі, сходів, дверей та інших об'єктів. Це дозволило виконати моделювання з урахуванням реального вигляду об'єктів, які в майбутньому будуть придбані для обладнання музею.

Після розуміння вигляду усіх об'єктів можна приступати безпосередньо до створення 3D-моделей.

#### **4.3 Створення моделі приміщення**

<span id="page-32-0"></span>Спочатку була побудована модель приміщення музея згідно реальних його розмірів. Щоб одразу надати приміщенню більш сучасний вигляд розроблений варіант дизайну, що відрізняється від існуючого – запропоновано стіни світло-сірого кольору, в тон до підлоги та стелі. Підлога - сірого кольору плитка. Стеля – підвісна плитка типу "Армстронг", типова для приміщень університета.

Були розроблені моделі типових пластикових вікон та дверей замість існуючих наразі застарілих дерев'яних. На вікнах – вертикальні жалюзі в тон стін, світло-сірого або ледь-блакитного кольору. Під вікнами - сучасні типові радіатори опалення (рис. 4.3). Всі моделі створені згідно підібраних на першому етапі референсів.

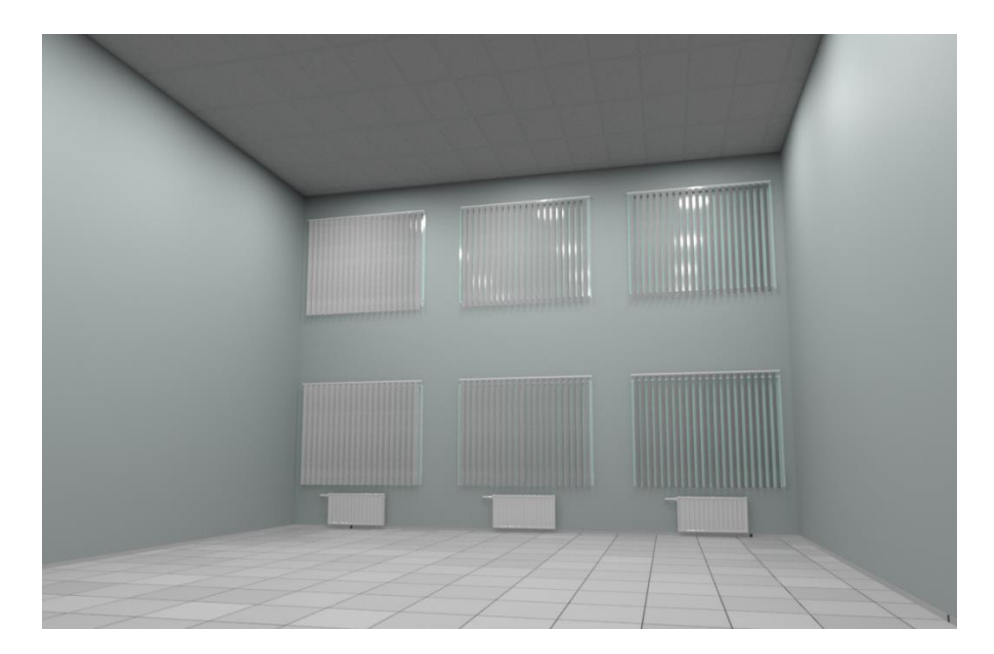

Рисунок 4.3 – Модель приміщення анатомічного музея *Джерело:* побудовано автором (знімок з екрану)

Приміщення музею дуже високе, тож для достатнього його освітлення розроблено згідно референса модель підвісного світильника, яку можна за необхідності опускати ближче до шаф із препаратами (рис.4.4).

Альтернативним варіантом розроблена модель вбудованого в стелю люмінесцентного світильника, типового для приміщень університету.

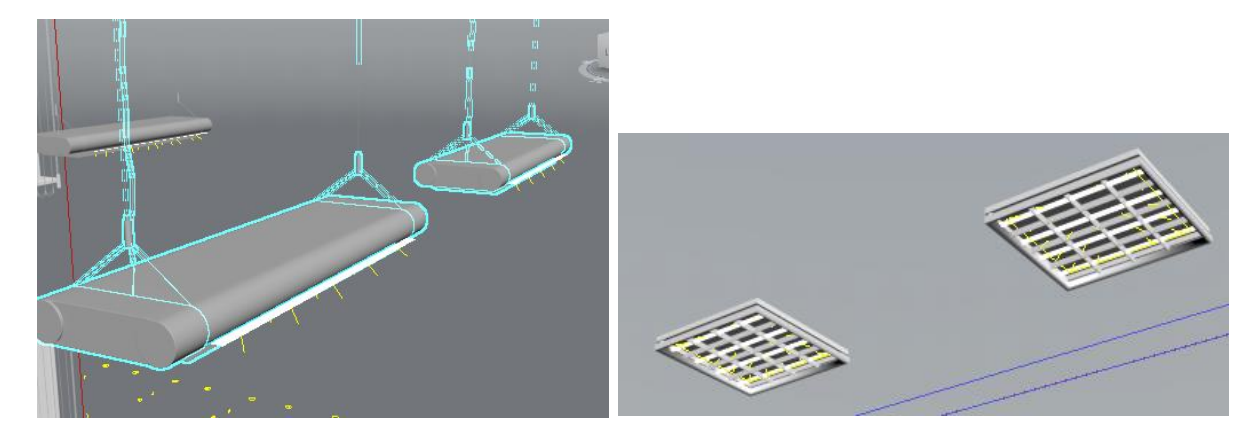

Рисунок 4.4 – Моделі підвісного та вбудованого світильників *Джерело:* побудовано автором (знімок з екрану)

Також для альтернативного варіанту дизайна приміщення розроблено модель антресолі, де будуть розміщені експонати, та сходів, щоб підніматися на антресоль (рис. 4.5).

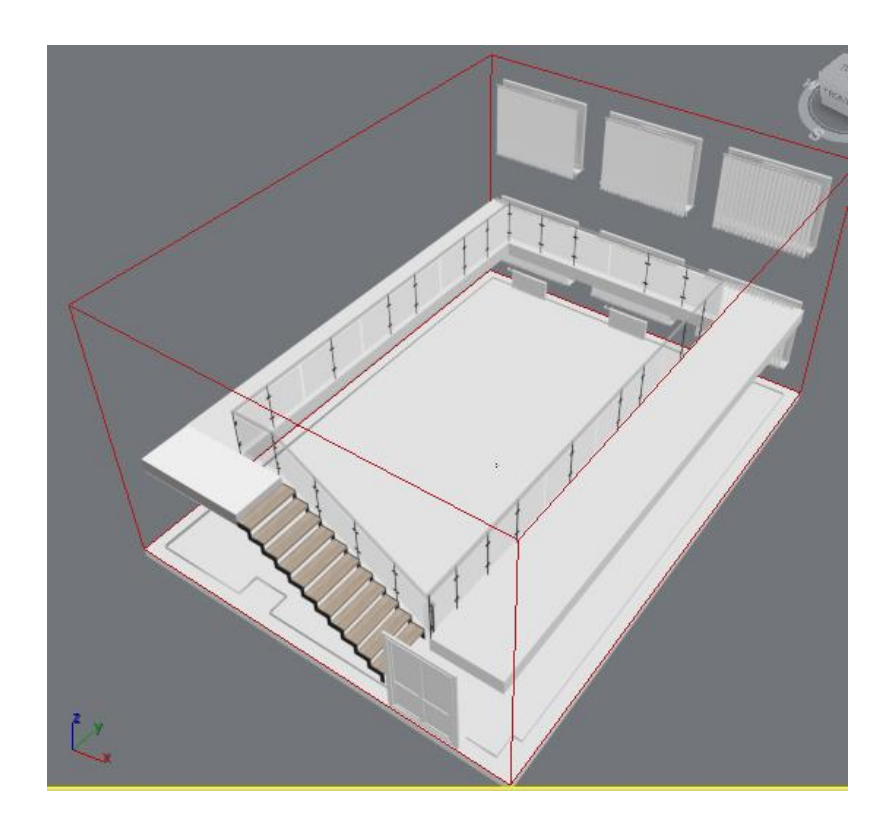

Рисунок 4.5 – Модель антресолі та сходів *Джерело:* побудовано автором (знімок з екрану)

Для демонстрації анатомічних препаратів розроблено моделі шафвітрин: базову модель шафи з суцільною задньою стінкою, яка розміщується під стіною приміщення, модель шафи з прозорою задньою стінкою для розміщення по середині зали, тумби-підставки, низькі шафи із прозорим верхом та підвісні шафи тощо (рис.4.6). Усі моделі виконані в одному стилі. Моделі шаф мають невеликі світильники на поличках для кращої демонстрації препаратів.

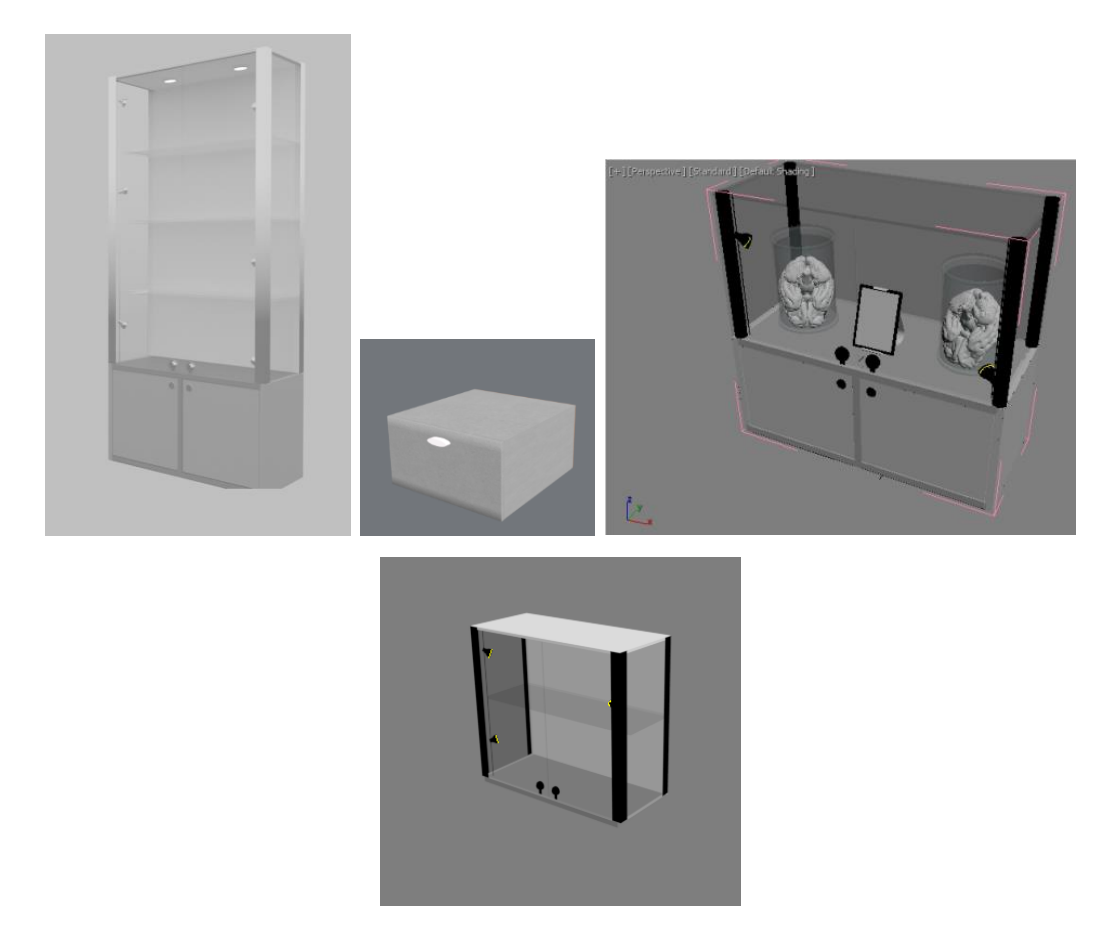

Рисунок 4.6 – Розроблені моделі шаф-вітрин *Джерело:* побудовано автором (знімок з екрану)

Наразі музей декоровано художніми картинами (див. рис.4.1). Прийнято рішення їх залишити, але надати їм більш сучасного вигляду заміною оформлення рамок картин. Були розроблені відповідні моделі (рис.4.7).

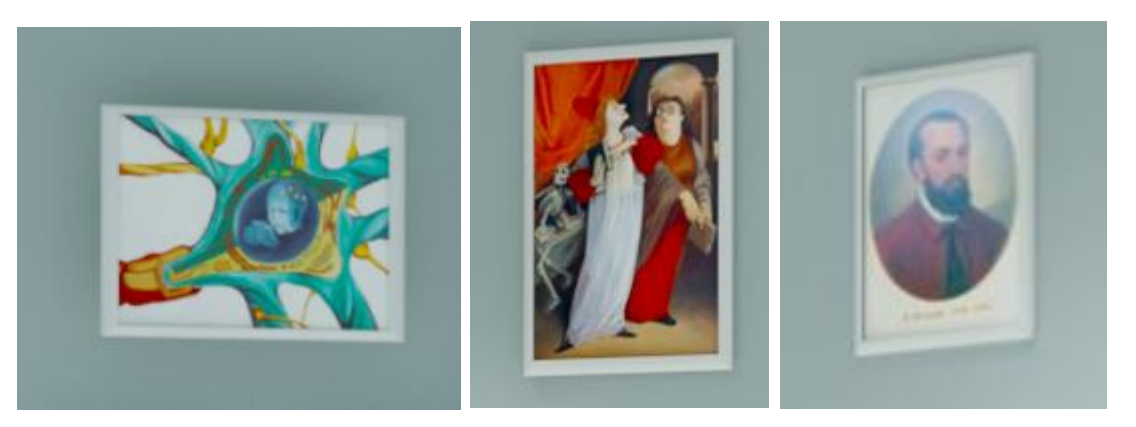

Рисунок 4.7 – Розроблені моделі картин *Джерело:* побудовано автором (знімок з екрану)

## <span id="page-35-0"></span>**4.4 Створення моделей препаратів та обладнання**

Після створення моделі приміщення наступним етапом виконувалася розробка моделей препаратів.

Були розроблені моделі головного мозку, легень, м'язів грудної клітки тощо (рис.4.8) та інших препаратів.

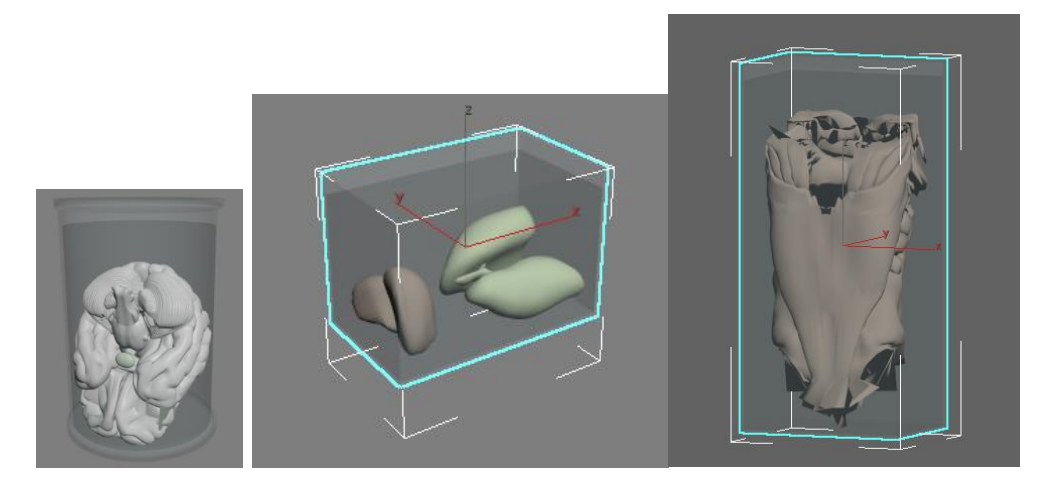

Рисунок 4.8 – Моделі анатомічних препаратів *Джерело:* побудовано автором (знімок з екрану)

Також створені модель людського кістяка, модель м'язової структури людини (рис.4.9) та інших анатомічних препаратів (рис.4.10).

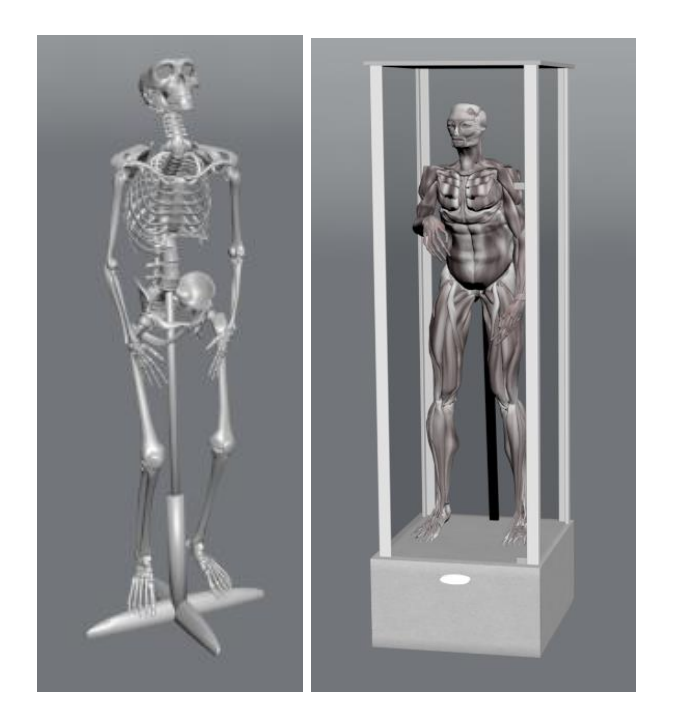

Рисунок 4.9 – Моделі кістяка та м'язів *Джерело:* побудовано автором (знімок з екрану)

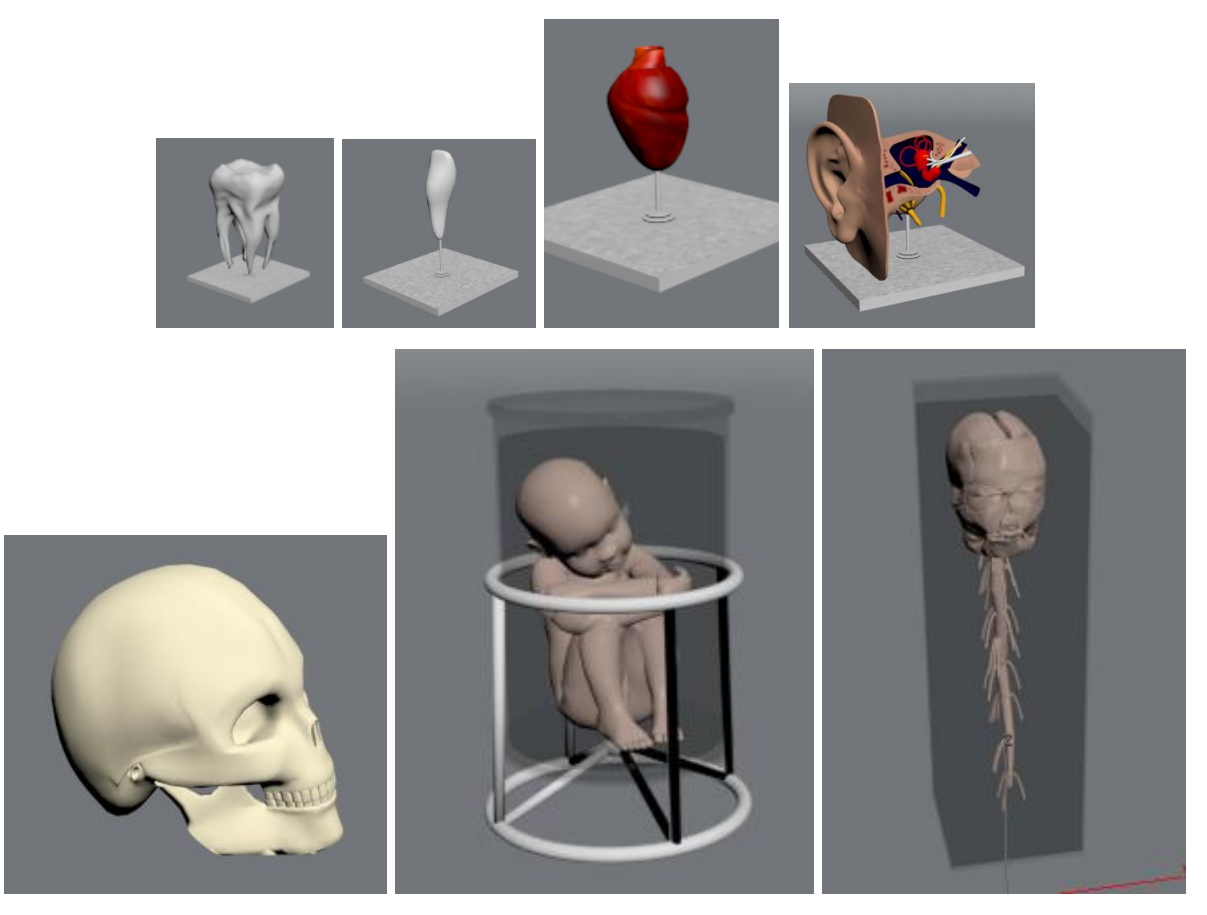

Рисунок 4.10 – Моделі анатомічних препаратів *Джерело:* побудовано автором (знімок з екрану)

Препарати в шафах супроводжуються ілюстрованими табличками з їх докладним описом (рис.4.11). Дизайн табличок осучаснено порівняно із реальними табличками, щоб він відповідав сучасному стилю шаф.

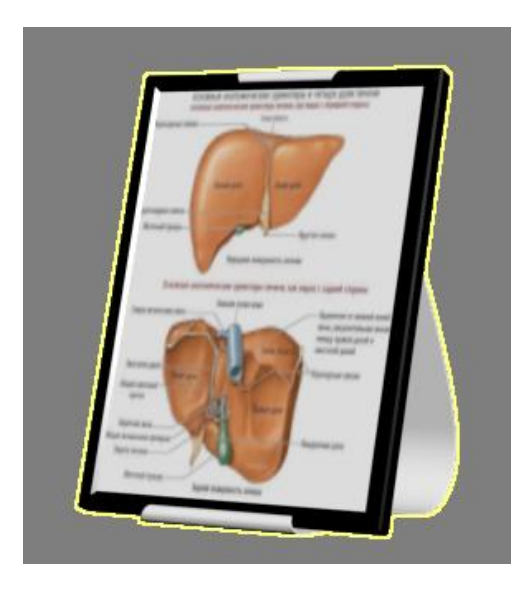

Рисунок 4.11 – Моделі таблички для препаратів *Джерело:* побудовано автором (знімок з екрану)

Крім моделей препаратів було розроблено також моделі спеціалізованого обладнання.

Серед них – створено модель інтерактивного стола (рис.4.12). Призначення стола – демонстрація анатомічних матеріалів, робота із зображеннями в інтерактивному режимі.

Серед наявного обладнання музея відсутній радіограф, але він буде корисний студентам при вивченні рентгенівських знімків. Тому розроблено модель такого радіографа, який гармонійно розміщений в сцені музея (рис.4.13). До нього розроблено модель сучасного столу зі стільцями, щоб зручно було проводити дослідження рентгенограм на радіографі.

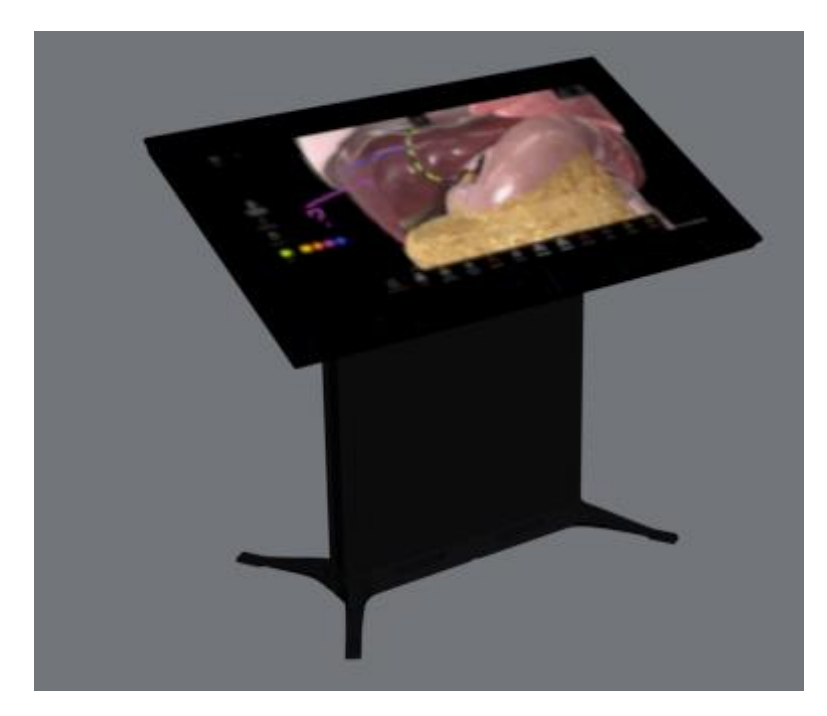

Рисунок 4.12 – Моделі інтерактивного стола *Джерело:* побудовано автором (знімок з екрану)

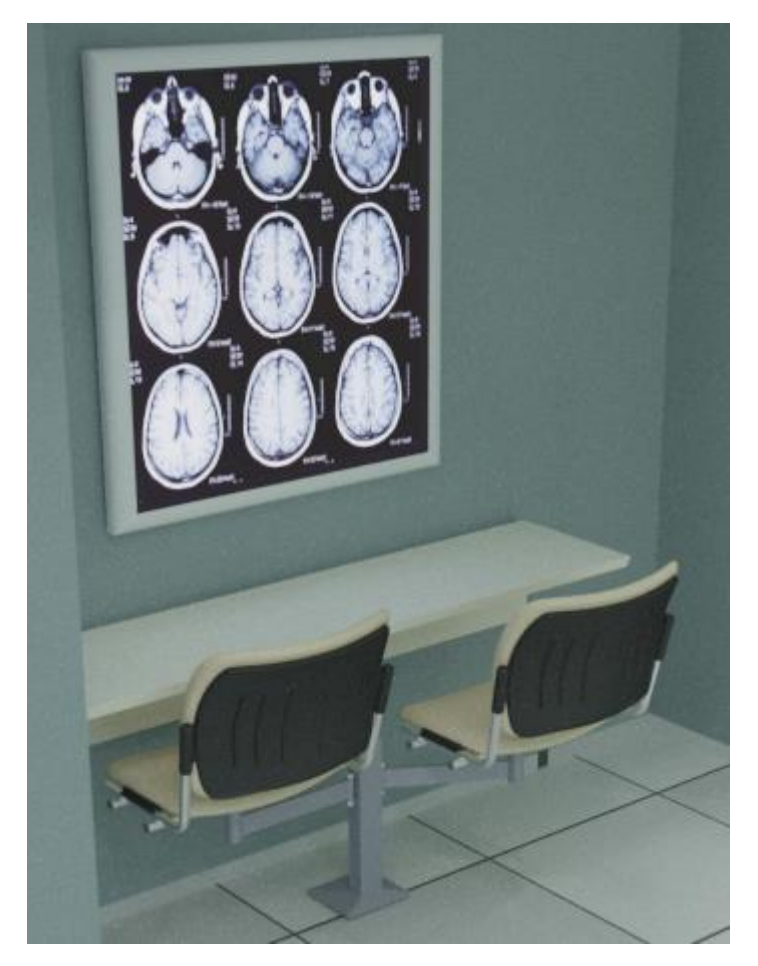

Рисунок 4.13 – Модель радіографа *Джерело:* побудовано автором (знімок з екрану)

Серед інших об'єктів – розроблено модель проєктора. Його пропонується розмістити під стелею посередині приміщення, щоб мати можливість демонструвати на ньому навчально-інформаційні матеріали. Як альтернативний варіант – розроблено декоративне панно з внутрішньою підсвіткою, яке можна розмістити замість проєктора (рис.4.14).

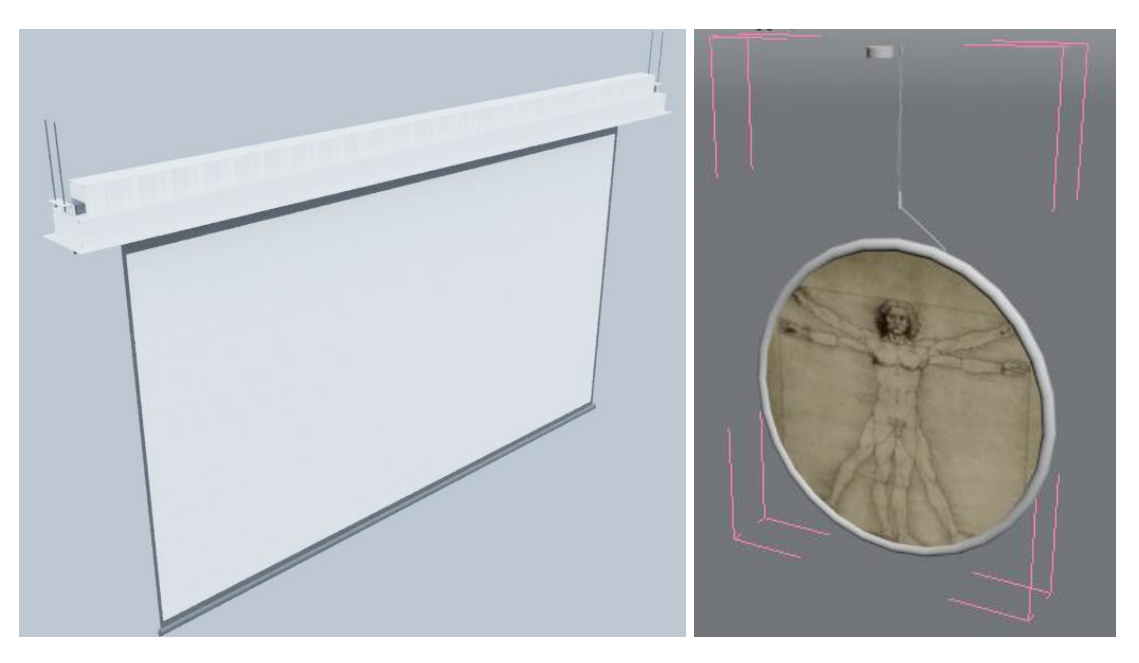

Рисунок 4.14 – Моделі проєктора та панно *Джерело:* побудовано автором (знімок з екрану)

#### **4.5 Створення та налаштування матеріалів**

<span id="page-39-0"></span>Для якісного представлення сцени музея потрібно налаштувати матеріали з урахуванням візуалізації, основаної на фізичних законах – PBR (Physically Based Rendering). Це означає використання відповідних типів матеріалів Physical Material для основних об'єктів (рис.4.15), текстур, освітлення та камер. Такі матеріали мають оптичні властивості, схожі із реальними матеріалами, тому при візуалізації виглядають дуже якісно.

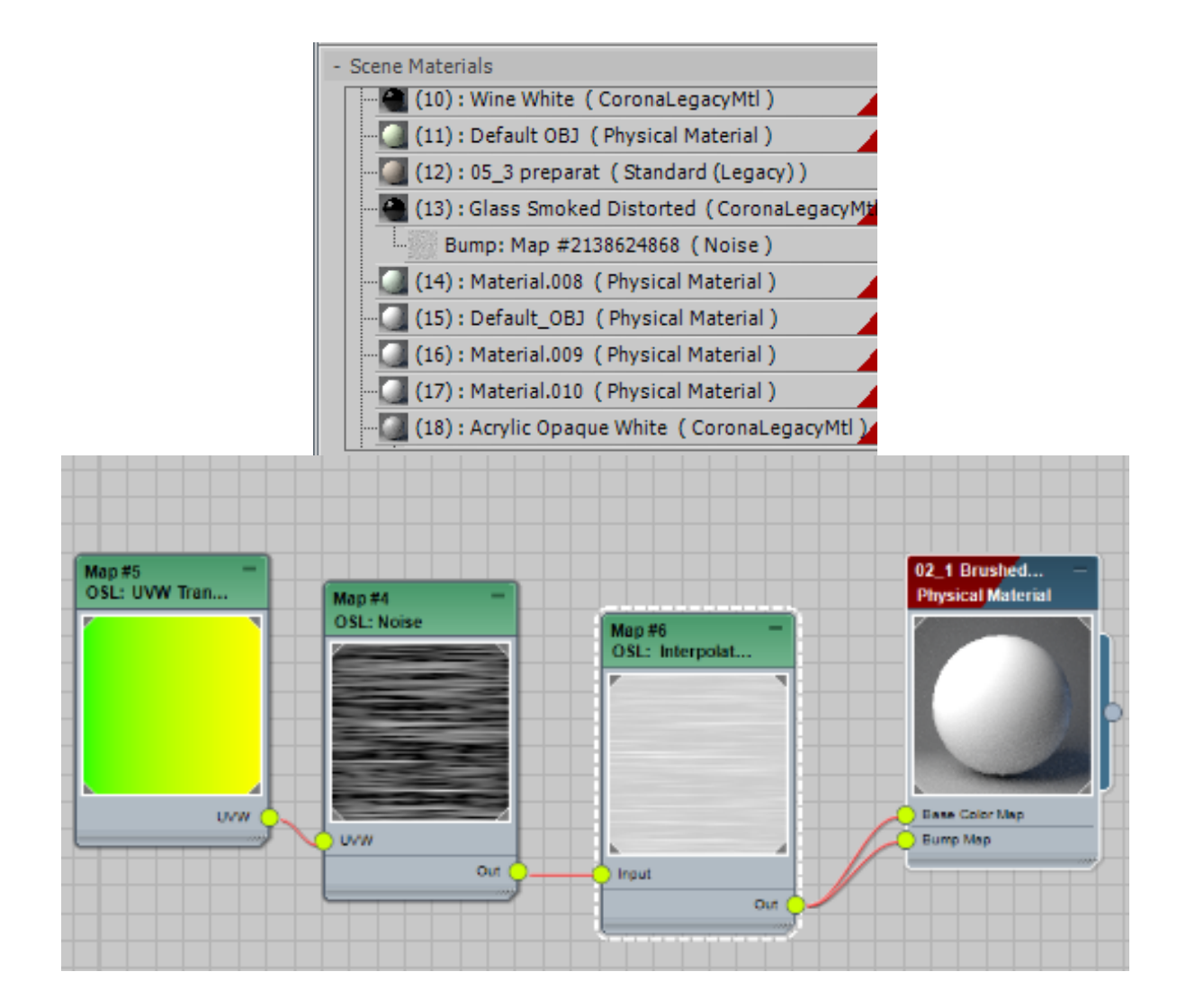

Рисунок 4.15 – Застосування Physical Material для основних об'єктів *Джерело:* побудовано автором (знімок з екрану)

Щоб матеріали якісно відтворювали реалістичний вигляд об'єктів, для деяких із них були створені багатошарові матеріали Multi/Sub-Object. Такий матеріал дозволяє для різних частин одного об'єкта застосовувати різні підматеріали. Щоб розрізняти частини моделі, для них призначається різний ідентифікатор ID матеріала. Для кожного ID матеріал налаштовується окремо, незалежно від інших.

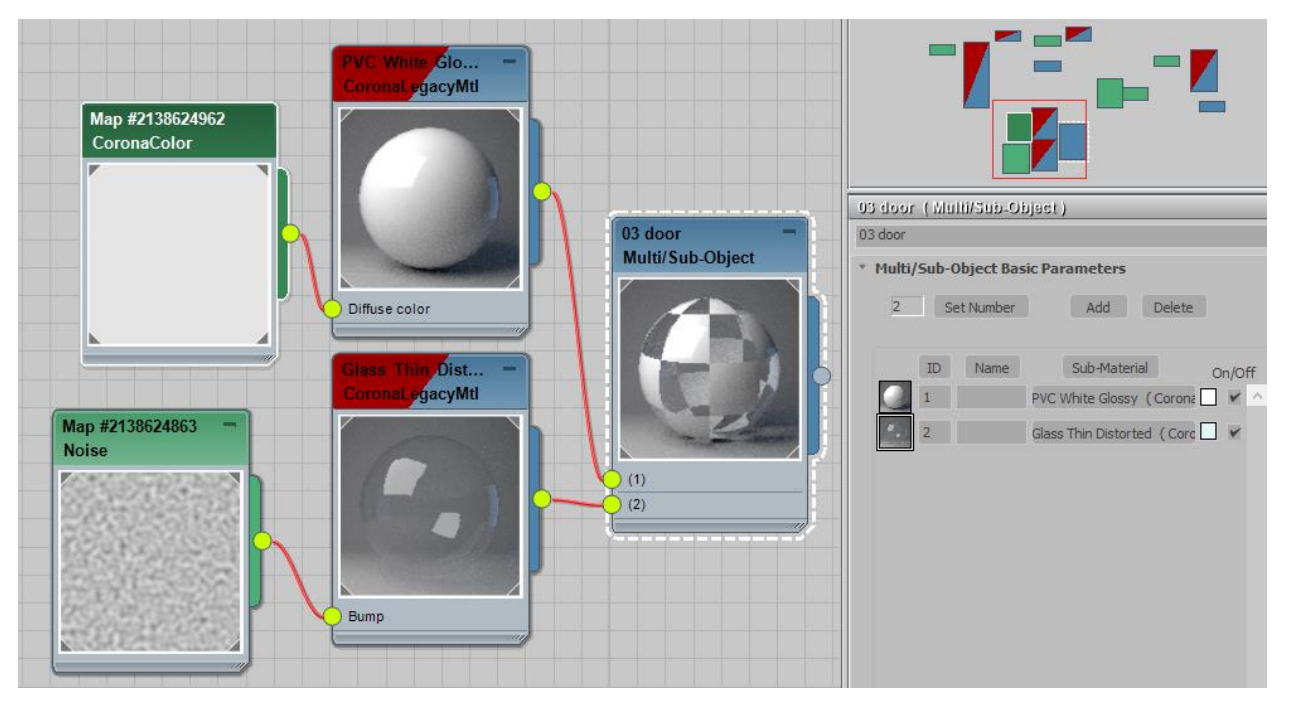

Рисунок 4.16 – Приклад Multi/Sub-Object матеріала для дверей *Джерело:* побудовано автором (знімок з екрану)

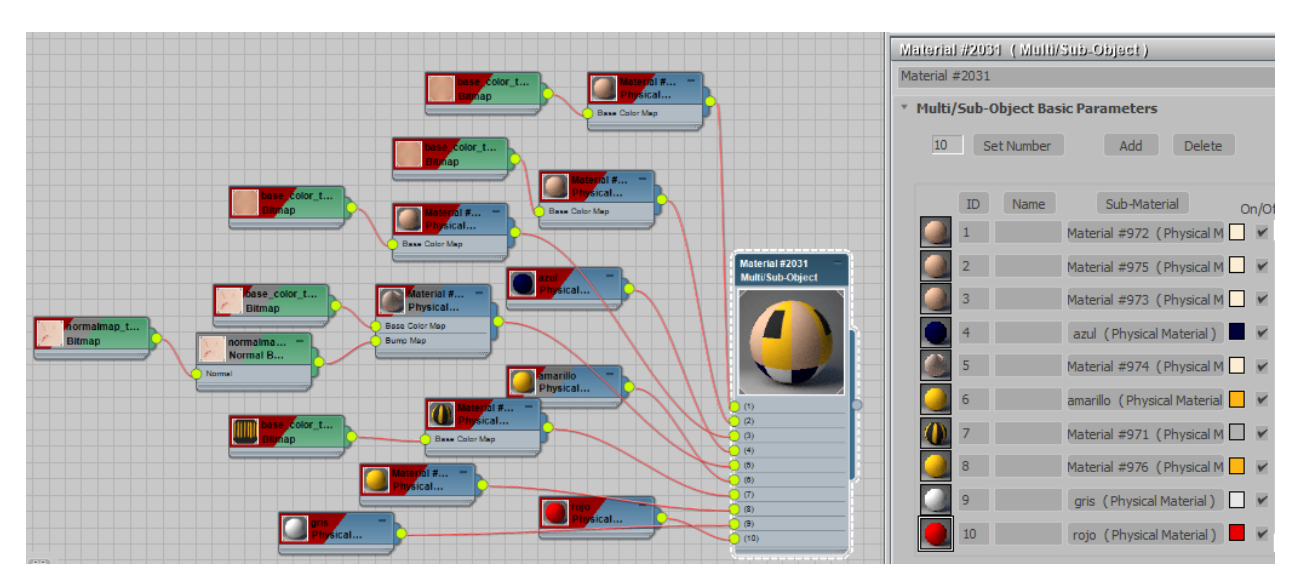

Рисунок 4.17 – Приклад Multi/Sub-Object матеріала для препарата вуха *Джерело:* побудовано автором (знімок з екрану)

Щоб об'єкти виглядали реалістично, для деяких застосовано текстурні карти, наприклад, для моделі радіографа, для моделі препарата серця (рис.4.18). Як текстури використані відповідні растрові зображення високої роздільної здатності (рис.4.19).

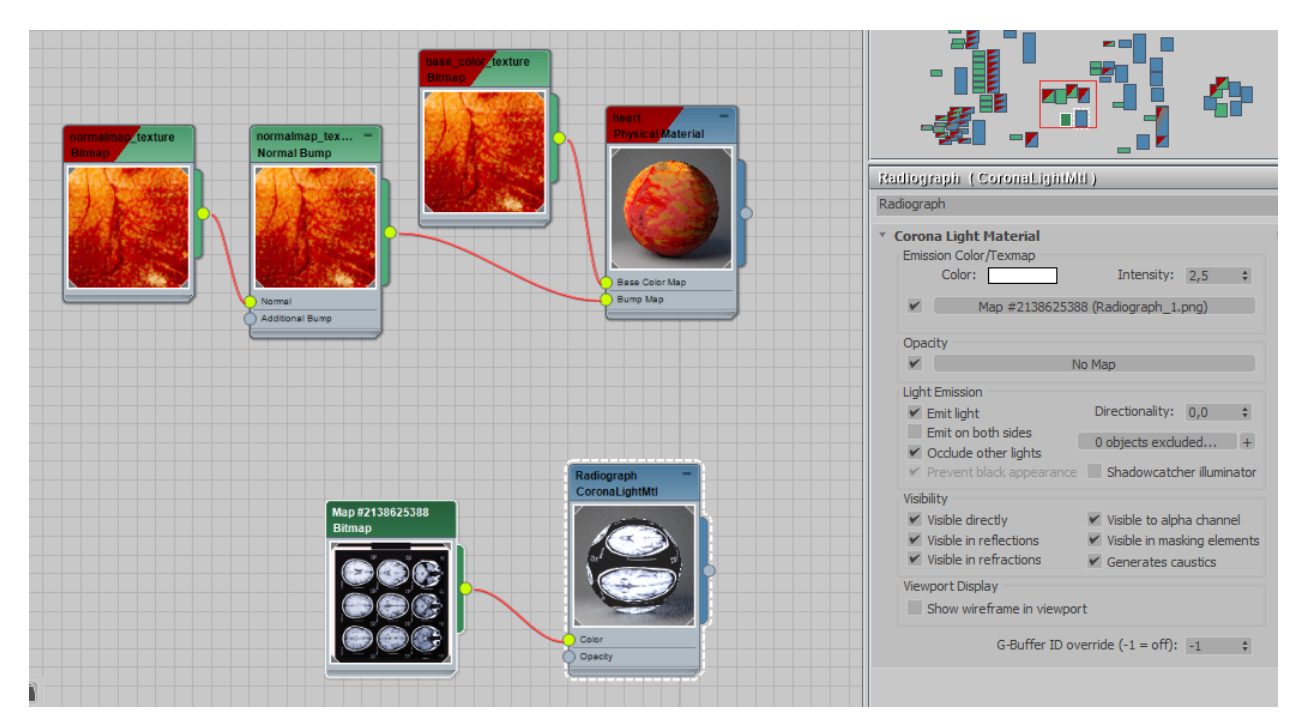

Рисунок 4.18 – Приклади матеріалів з текстурними картами *Джерело:* побудовано автором (знімок з екрану)

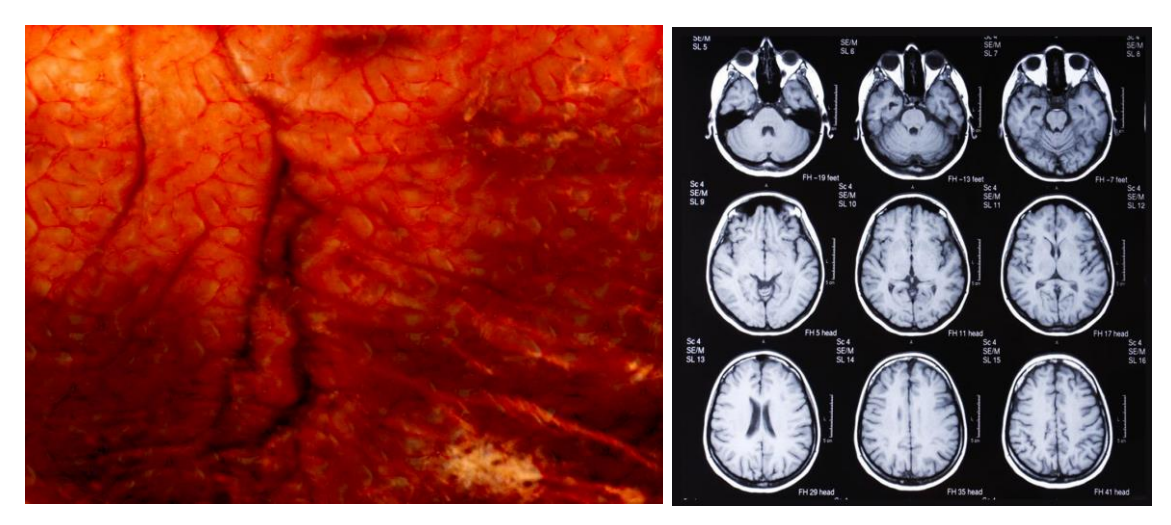

Рисунок 4.19 – Приклади текстурних карт *Джерело:* побудовано автором (знімок з екрану)

Крім текстурних, в розроблених матеріалах використовуються також процедурні карти. Це спеціалізовані карти, які дозволяють налаштовувати зовнішній вигляд матеріала без використання текстур, за рахунок зміни параметрів процедурної карти. Наприклад, така карта застосована для плитки підлоги (рис.4.20).

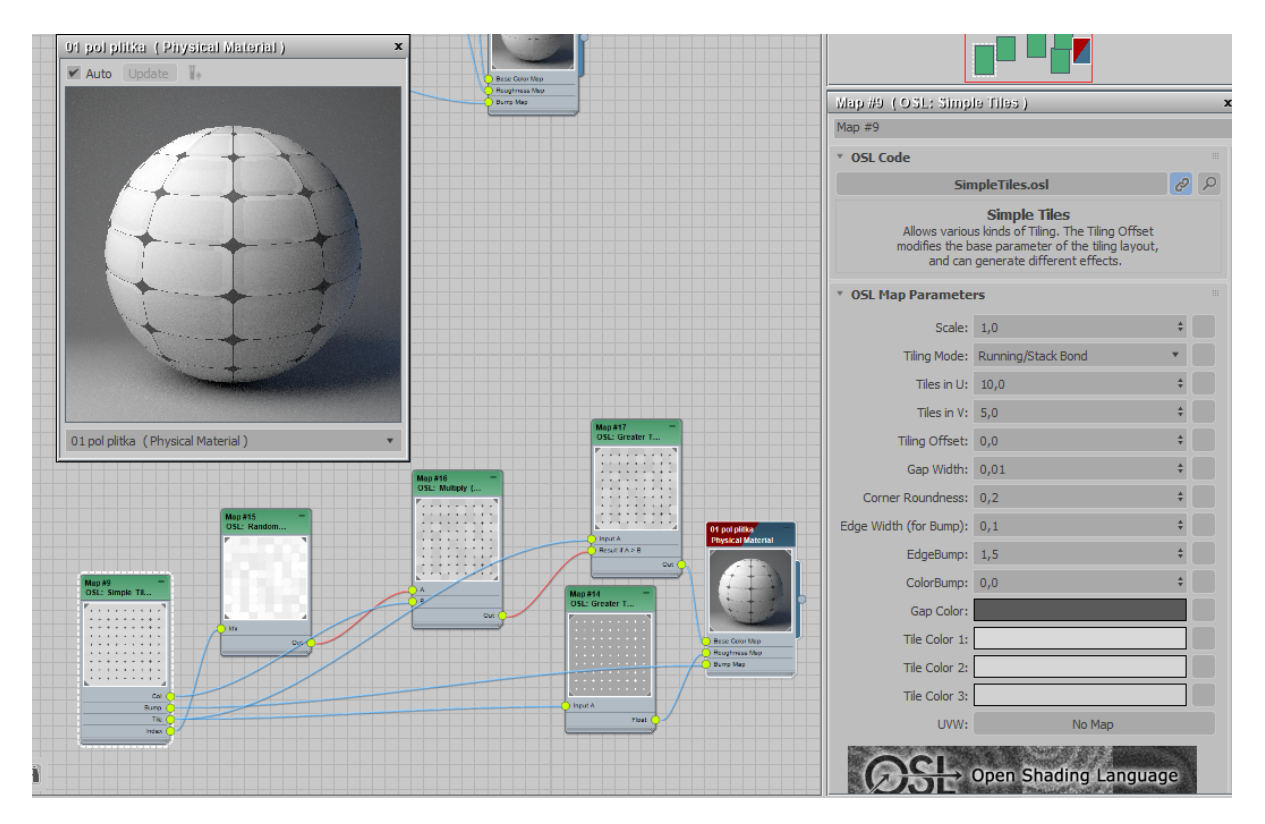

Рисунок 4.20 – Приклад матеріала з процедурною картою *Джерело:* побудовано автором (знімок з екрану)

<span id="page-43-0"></span>Аналогічним шляхом побудовані реалістичні матеріали для інших моделей.

#### **4.6 Налаштування освітлення та візуалізація сцени музея**

Для якісної візуалізації сцени необхідно створити і коректно налаштувати джерела віртуального освітлення.

В сцені використані джерела глобального освітлення для імітації сонячного світла – карта CoronaSky (рис.4.21). Дана карта дозволяє налаштувати яскравість освітлення, яке проходить крізь прозорі вікна всередину приміщення.

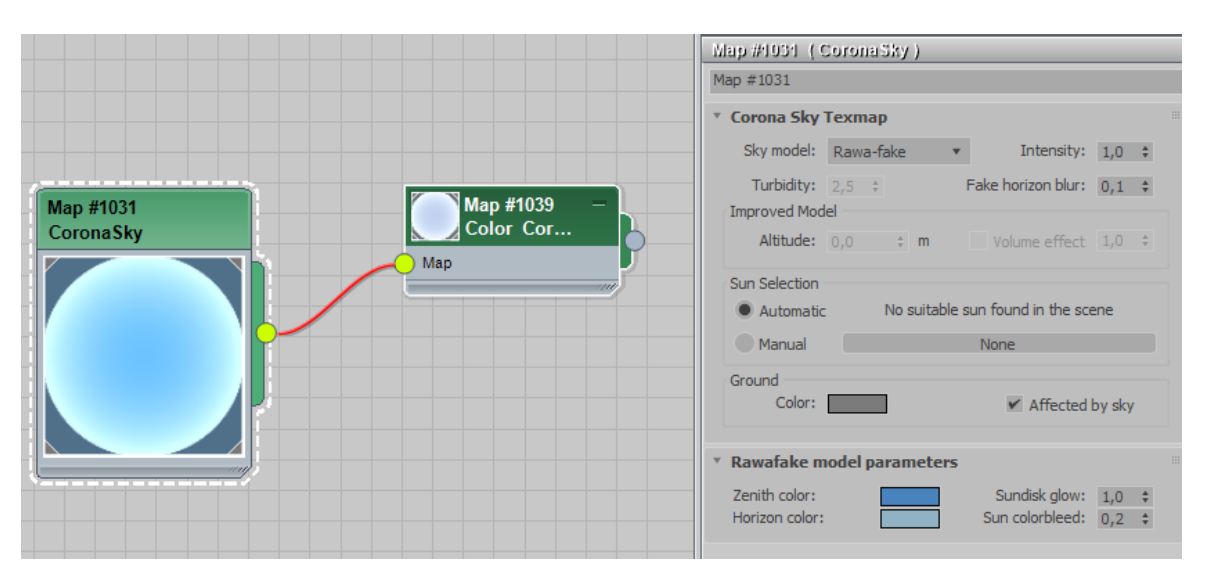

Рисунок 4.21 – Карта глобального освітлення *Джерело:* побудовано автором (знімок з екрану)

Для локального освітлення використані джерела Corona Ligth. Для світильників на стелі налаштована відповідна їх моделям прямокутна форма. Для підсвітки препаратів у шафах-вітринах використана відповідна кругла форма для світильників-дзвоників, світильників вгорі шаф тощо (рис.4.22).

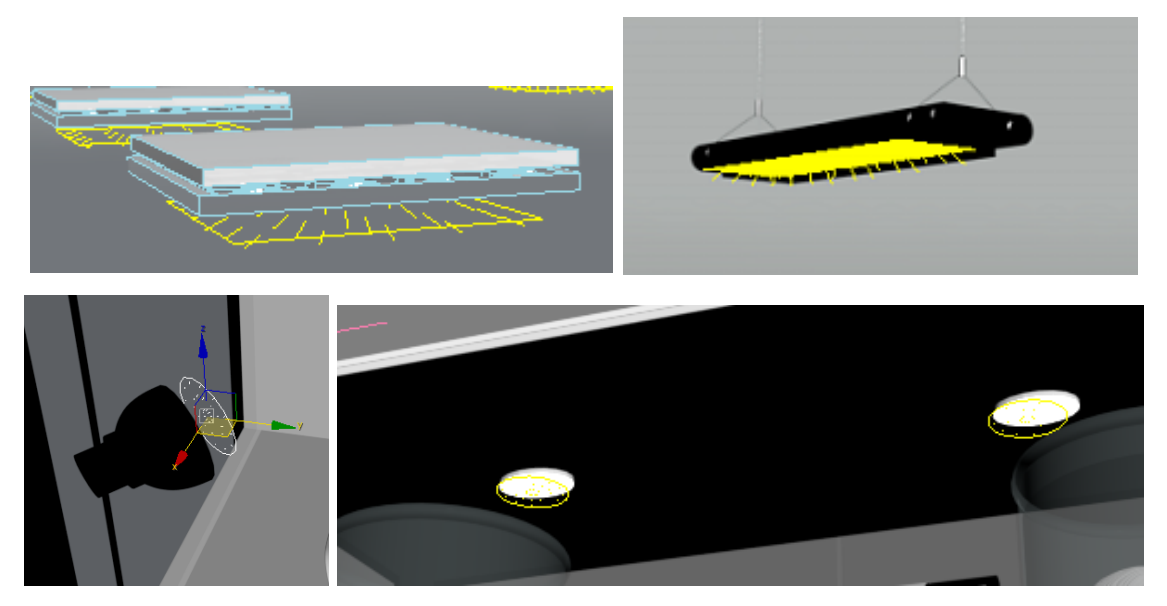

Рисунок 4.22 – Джерела локального освітлення Corona Ligth *Джерело:* побудовано автором (знімок з екрану)

Через дуже велику кількість створених джерел для зручного керування

усіма джерелами використано діалогове вікно Ligth Explorer (рис.4.23). Інструменти даного вікна дозволяють вмикати/вимикати джерела як поодинокі, так і групами, призначати та редагувати їх параметри – яскравість, колір світла, відображення тіней тощо.

|                     | <sup>2</sup> Scene Explorer - Light Explorer |          |        |                                 |                       |          |              |                           |                                                |                          |                 | $\Box$ | $\times$           |
|---------------------|----------------------------------------------|----------|--------|---------------------------------|-----------------------|----------|--------------|---------------------------|------------------------------------------------|--------------------------|-----------------|--------|--------------------|
|                     | Select<br><b>Display</b>                     | Edit     |        | Customize                       |                       |          |              |                           |                                                |                          |                 |        |                    |
|                     |                                              | $\times$ | ヤ      | ъ<br>E.<br>a                    |                       |          |              |                           |                                                |                          |                 |        |                    |
|                     | Name (Sorted Ascending)                      |          |        | $\triangle$ Color               | Visible               | Light On | Shadow On    | Shadow Type               | Light Map Bias Shadow Sample Range Light Color |                          | Light Intensity |        | Shadow Map Size    |
| 念♥                  | CoronaLight001                               |          |        | <b>The Contract</b>             |                       |          | ৴            | Ray Traced Shadows        |                                                |                          | 30,0            |        | ٨                  |
| 念り                  | CoronaLight002                               |          |        | m.                              |                       |          | ✓            | Ray Traced Shadows        |                                                | □                        | 30,0            |        |                    |
| 念り                  | CoronaLight003                               |          |        |                                 |                       |          | ✓            | Ray Traced Shadows        |                                                | $\Box$                   | 30,0            |        |                    |
| ≋‼                  | CoronaLight004                               |          |        |                                 |                       |          | J            | <b>Ray Traced Shadows</b> |                                                |                          | 30,0            |        |                    |
| ま‼                  | CoronaLight005                               |          |        |                                 |                       |          | ✓            | Ray Traced Shadows        |                                                | $\Box$                   | 30,0            |        |                    |
| ま♥                  | CoronaLight006                               |          |        |                                 |                       |          | ✓            | <b>Ray Traced Shadows</b> |                                                |                          | 30,0            |        |                    |
| ≋♥                  | CoronaLight007                               |          |        |                                 |                       |          | ✓            | Ray Traced Shadows        |                                                |                          | 30,0            |        |                    |
| ≋♥                  | CoronaLight008                               |          |        |                                 |                       |          | ✓            | Ray Traced Shadows        |                                                |                          | 30,0            |        |                    |
| ま●                  | CoronaLight009                               |          |        |                                 |                       |          | J            | Ray Traced Shadows        |                                                |                          | 30,0            |        |                    |
| 念り                  | CoronaLight010                               |          |        |                                 |                       |          | $\checkmark$ | <b>Ray Traced Shadows</b> |                                                | ┌─┐                      | 30,0            |        |                    |
| まり                  | CoronaLight011                               |          |        | $\overline{\phantom{0}}$        |                       |          | $\checkmark$ | <b>Ray Traced Shadows</b> |                                                | ┍                        | 30,0            |        |                    |
| 念り                  | CoronaLight012                               |          |        | ┌─┐                             |                       | ٠        | $\checkmark$ | Ray Traced Shadows        |                                                | ┌                        | 30,0            |        |                    |
| $\bullet$           | CoronaLight013                               |          |        | ┱                               | $\bullet$             | Ī        | Ī            | Ray Traced Shadows        |                                                |                          | 50,0            |        |                    |
| $\bullet$           | CoronaLight014                               |          |        | <b>Contract Contract Street</b> | $\circ$               | Í        | ✓            | <b>Rav Traced Shadows</b> |                                                |                          | 50,0            |        |                    |
| $\bullet$           | CoronaLight015                               |          |        | ┌─┐                             | $\bullet$             | Í        | ✓            | Ray Traced Shadows        |                                                | ┌─┐                      | 50,0            |        |                    |
| $\bullet$           | CoronaLight016                               |          |        | <b>The State</b>                | $\bullet$             | Í        | ✓            | Ray Traced Shadows        |                                                | $\overline{\phantom{0}}$ | 50,0            |        |                    |
| $\circ$ !           | CoronaLight017                               |          |        |                                 | $\bullet$             | Ī        | ✓            | <b>Ray Traced Shadows</b> |                                                | ┌                        | 50,0            |        |                    |
| $\bullet$           | CoronaLight018                               |          |        |                                 | $\bullet$             | J        | J            | <b>Ray Traced Shadows</b> |                                                |                          | 50,0            |        |                    |
| $\bullet$           | CoronaLight019                               |          |        |                                 | $\bullet$             | Ī        | ✓            | Ray Traced Shadows        |                                                | ┍                        | 50,0            |        |                    |
| $\bullet$           | CoronaLight020                               |          |        | ┌─┐                             | $\bullet$             | J        | ✓            | Ray Traced Shadows        |                                                | □                        | 50,0            |        |                    |
| $\bullet$ $\bullet$ | CoronaLight021                               |          |        | 一                               | $\ddot{\circ}$        | Í        | $\checkmark$ | Ray Traced Shadows        |                                                | □                        | 50,0            |        |                    |
|                     | light_skaf_bol_CoronaLight001                |          |        | □                               |                       | Í        | $\checkmark$ | Ray Traced Shadows        |                                                | ┌                        | 60,0            |        |                    |
| $\bullet$ $\bullet$ | light_skaf_bol_CoronaLight001                |          |        | 冖                               | $\ddot{\circ}$        | J        | $\checkmark$ | Ray Traced Shadows        |                                                | $\Box$                   | 100,0           |        |                    |
| ⊙₽                  | light_skaf_bol_CoronaLight002                |          |        | ▅                               | $\ddot{\circ}$        | Í        | J            | <b>Ray Traced Shadows</b> |                                                |                          | 100,0           |        |                    |
|                     | light_skaf_bol_CoronaLight002                |          |        | $\overline{\phantom{0}}$        |                       | Í        | ✓            | Ray Traced Shadows        |                                                | ▭                        | 60,0            |        |                    |
|                     | light_skaf_bol_CoronaLight003                |          |        | <b>The Second</b>               |                       | J        | ✓            | Ray Traced Shadows        |                                                |                          | 60,0            |        |                    |
|                     | light_skaf_bol_CoronaLight004                |          |        | <b>The State</b>                |                       | Ī        | J            | Ray Traced Shadows        |                                                |                          | 60,0            |        |                    |
|                     | light_skaf_bol_CoronaLight005                |          |        | $\Box$                          |                       | Í        | ✓            | Ray Traced Shadows        |                                                |                          | 60,0            |        |                    |
|                     | light_skaf_bol_CoronaLight006                |          |        | □                               |                       | Ī        | $\checkmark$ | <b>Ray Traced Shadows</b> |                                                |                          | 60,0            |        |                    |
|                     | light_skaf_bol_CoronaLight007                |          |        | 冖                               |                       | J        | $\checkmark$ | <b>Ray Traced Shadows</b> |                                                | ▭                        | 60,0            |        |                    |
|                     | light_skaf_bol_CoronaLight008                |          |        | ▭                               |                       | Ī        | ✓            | <b>Ray Traced Shadows</b> |                                                | ┌                        | 60,0            |        |                    |
| $\bullet$           | light_skaf_bol_CoronaLight009                |          |        | $\Box$                          | $\bullet$             | J        | $\checkmark$ | Ray Traced Shadows        |                                                | ┍                        | 100,0           |        |                    |
| $\bullet$           | light_skaf_bol_CoronaLight010                |          |        | ┍                               | $\bullet$             | Í        | ✓            | Ray Traced Shadows        |                                                |                          | 100,0           |        |                    |
| $\bullet$           | light_skaf_bol_CoronaLight011                |          |        | ▬                               | $\circ$               | ✓        | ✓            | <b>Rav Traced Shadows</b> |                                                |                          | 100,0           |        |                    |
| $\bullet$           | light_skaf_bol_CoronaLight012                |          |        | ▅                               | $\bullet$             |          | ✓            | Ray Traced Shadows        |                                                | ┌─┐                      | 100,0           |        |                    |
| $\bullet$           | light_skaf_bol_CoronaLight013                |          |        | <b>The Second Second</b>        | $\bullet$             | Í        | ✓            | <b>Ray Traced Shadows</b> |                                                |                          | 100,0           |        |                    |
| $\circ$             | light_skaf_bol_CoronaLight014                |          |        | −                               | $\bullet$             | Ī        | ✓            | Ray Traced Shadows        |                                                | ┌                        | 100,0           |        |                    |
| $\bullet$           | light_skaf_bol_CoronaLight015                |          |        | ┌─                              | $\bullet$             | Ī        | $\checkmark$ | <b>Ray Traced Shadows</b> |                                                |                          | 100,0           |        |                    |
| $\bullet$           | light_skaf_bol_CoronaLight016                |          |        | ┌─                              | $\bullet$             | Ī        | ✓            | Ray Traced Shadows        |                                                | ▭                        | 100,0           |        |                    |
| $\bullet$           | light_skaf_bol_CoronaLight017                |          |        | <b>The Second</b>               | $\bullet$             | ✓        | ✓            | Ray Traced Shadows        |                                                | $\Box$                   | 100,0           |        |                    |
| $\bullet$           | light_skaf_bol_CoronaLight018                |          |        | ┌                               | $\ddot{\circ}$        | J        | $\checkmark$ | Ray Traced Shadows        |                                                | ┌─┐                      | 100,0           |        |                    |
| $\bullet$           | light_skaf_bol_CoronaLight019                |          |        | $\Box$                          | $\bullet$             | Í        | $\checkmark$ | Ray Traced Shadows        |                                                |                          | 100,0           |        |                    |
| $\circ$ !<br>$\,<$  | light_skaf_bol_CoronaLight020                |          |        |                                 | $\bullet$             | Ī        | $\checkmark$ | Ray Traced Shadows        |                                                |                          | 100,0           |        | Ń<br>$\rightarrow$ |
|                     | Light Explorer                               | ۰        | 鬲<br>朰 |                                 | <b>Selection Set:</b> |          | ۳            | 民民民<br>$\blacksquare$     |                                                |                          |                 |        |                    |

Рисунок 4.23 – Діалогове вікно для керування джерелами світла *Джерело:* побудовано автором (знімок з екрану)

Розміри приміщення досить великі, так само дуже велика кількість об'єктів всередині сцени. Тому для швидкого вибору ракурсів при візуалізації були створені віртуальні камери (рис.4.24). Потрібні ракурси налаштовані окремо під кожну камеру, дозволяють детально оглянути усі деталі

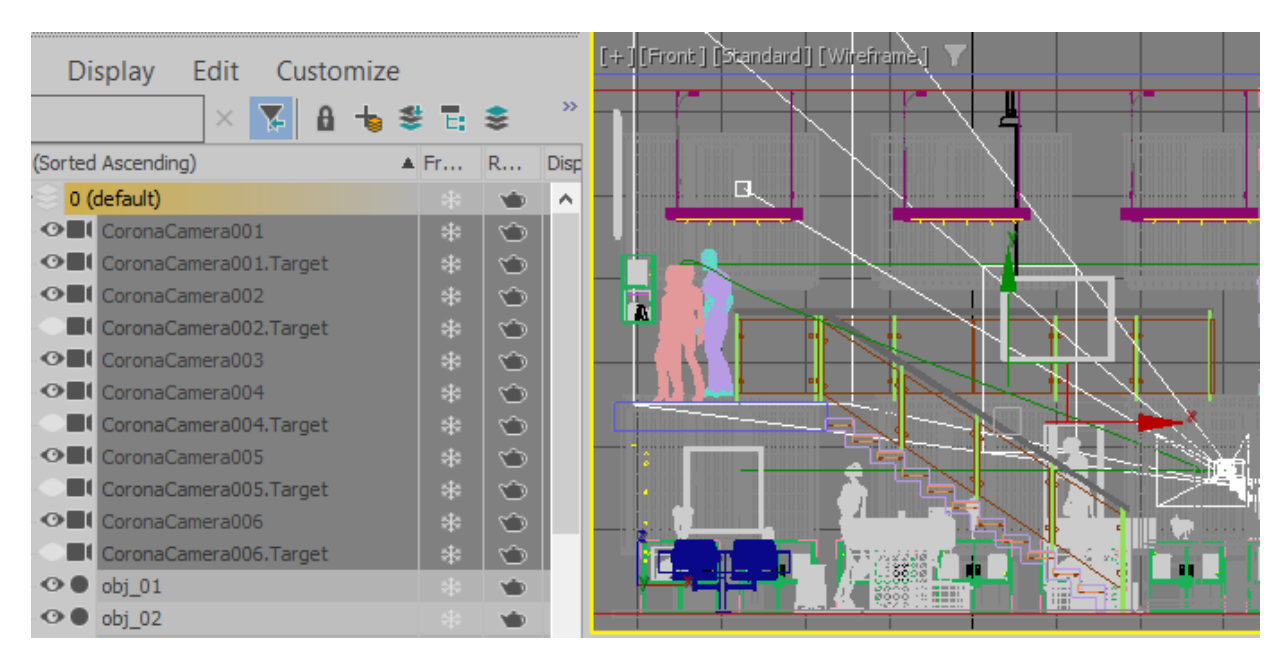

віртуального музея, і швидко переключатися на інші види.

Рисунок 4.24 – Створені віртуальні камери *Джерело:* побудовано автором (знімок з екрану)

Щоб при перемиканні на вид із камери вигляд був природнім, усі камери розміщені на рекомендованій для огляду віртуальних турів висоті 1,7-1,8 м, що відповідає середньому зросту людини.

Для розробки віртуального огляду готової сцени була налаштована анімація переміщення однієї з камер. Для цього створена спочатку траєкторія переміщення камери за допомогою сплайна. Початкова груба форма сплайна в режимі редагування вершин була наближена до потрібної траєкторії. Отримана траєкторія дозволяє переміщати камеру вздовж всього приміщення музея, наближатися до окремих шаф, розглядати детально препарати тощо. Рух камери починається логічно – від дверей приміщення, продовжується огляд вздовж шаф-вітрин першого поверху, потім переміщення і огляд вітрин на антресолі музея (рис.4.25). Для більшої реалістичності віртуального огляду в сцену були додані моделі персонажів людей.

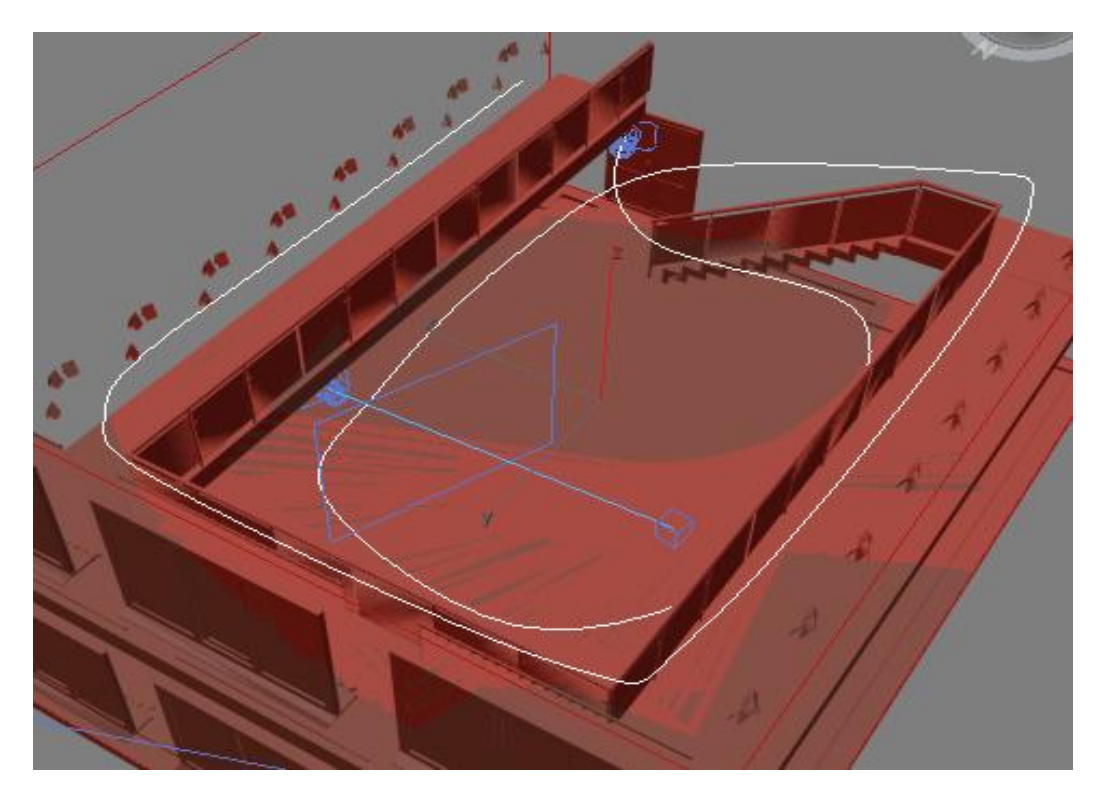

Рисунок 4.25 – Траєкторія анімації переміщення камери *Джерело:* побудовано автором (знімок з екрану)

Безпосередньо саме переміщення камери створено за допомогою використання контролера анімації PathConstraint, який дозволив налаштувати анімацію.

Фінальний рендер проводився покадрово, тому що вимагав усі обчислювальні ресурси комп'ютера, і був досить тривалим по часу.

Окремі кадри візуалізації віртуального тура анатомічним музеєм СумДУ наведено на рисунках 4.26-4.27.

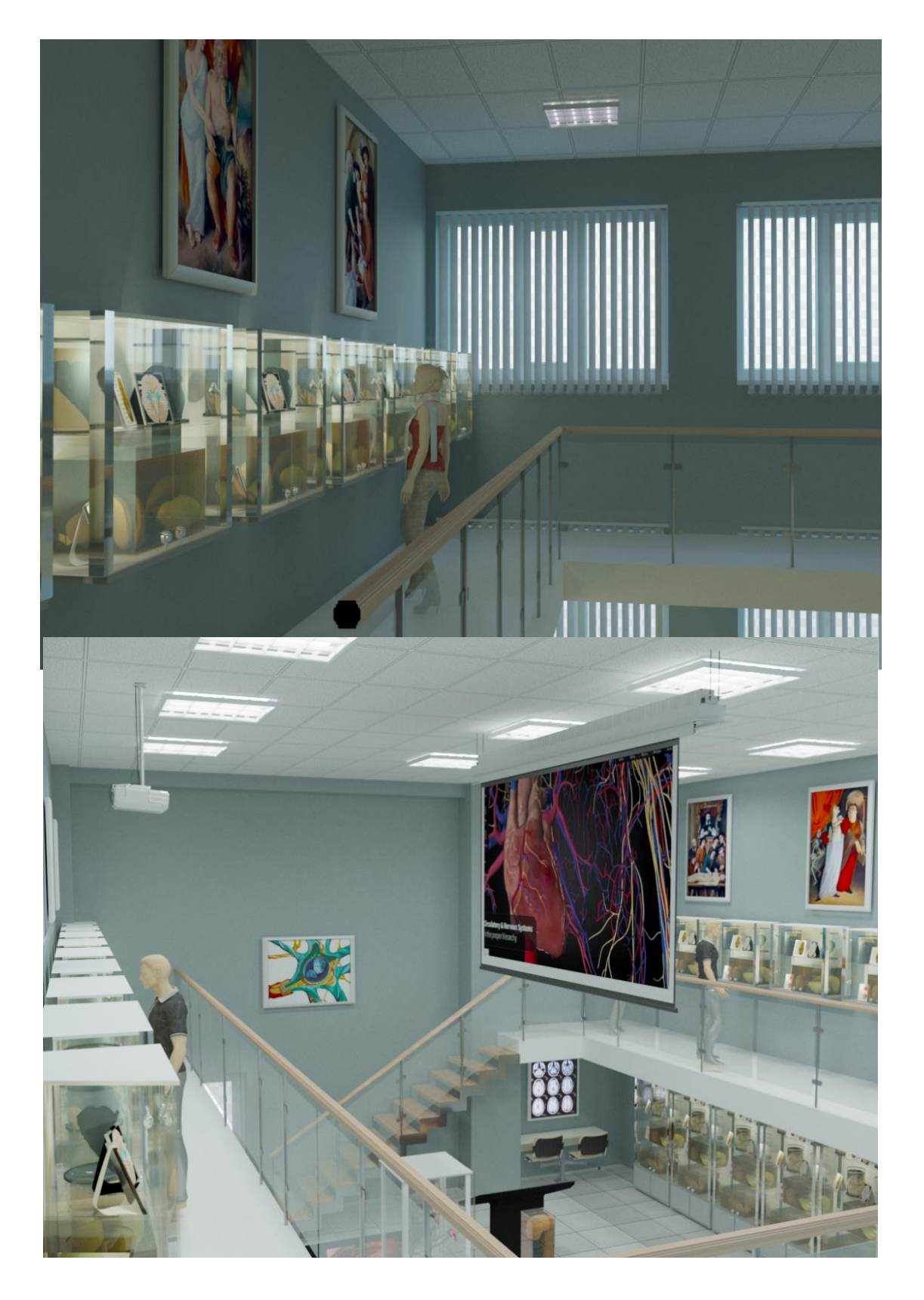

Рисунок 4.26 – Кадри фінальної візуалізації *Джерело*: побудовано автором (знімок з екрану)

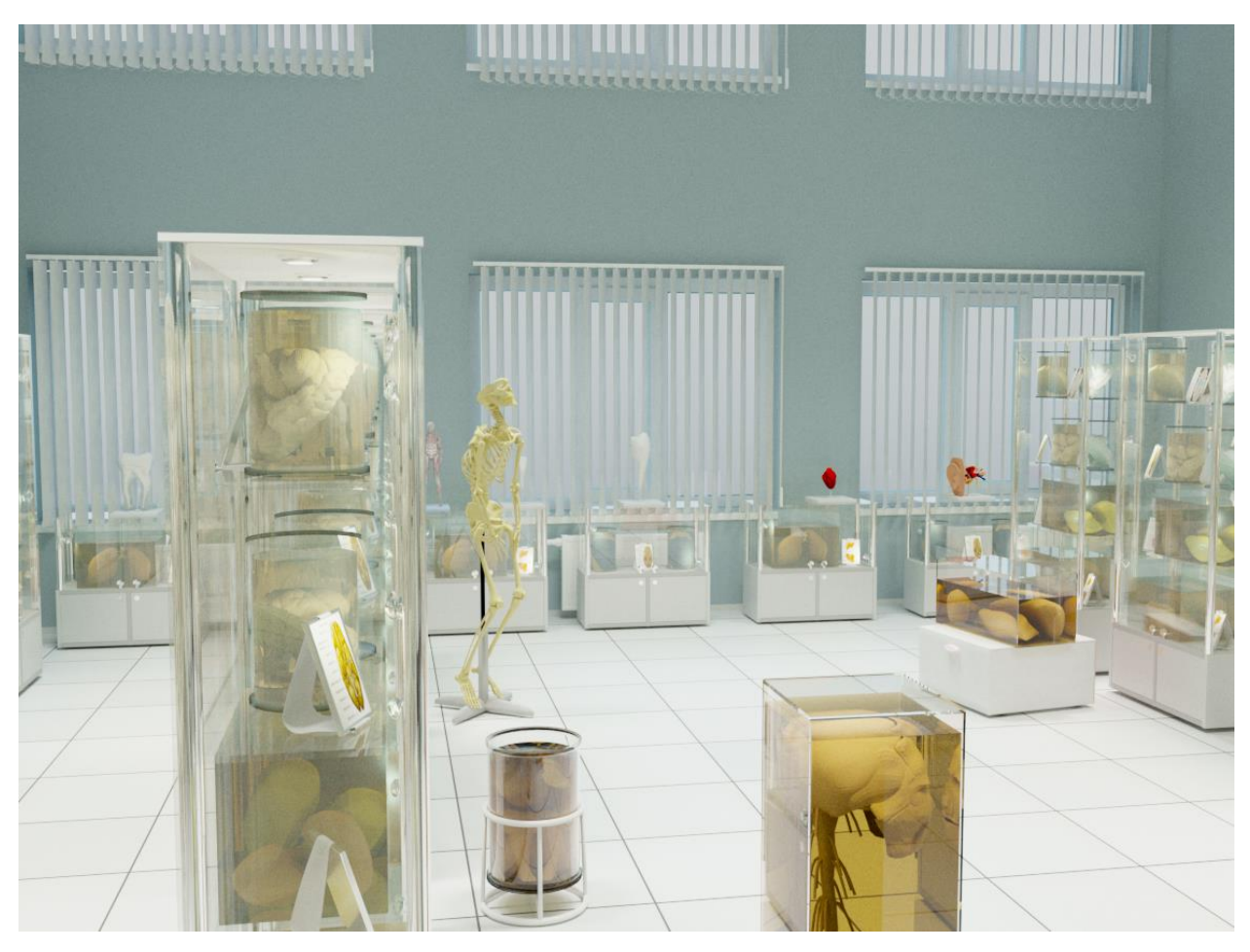

Рисунок 4.27 – Приклад кадра фінальної візуалізації *Джерело:* побудовано автором (знімок з екрану)

Таким чином можна зробити висновок, що поставлена задача розробки віртуального туру музеєм анатомії СумДУ виконана.

Результати дослідження представлені на XI Міжнародній науковопрактичній конференції «MODERN PROBLEMS OF SCIENCE, EDUCATION AND SOCIETY», (8-10.01.2024 року, Київ, Україна) [42].

#### **ВИСНОВКИ**

<span id="page-50-0"></span>У ході виконання переддипломної практики проведено аналіз сучасних досліджень, що стосуються теми роботи, та аналогічних проєктів, в результаті підтверджено актуальність та доцільність розробки віртуального туру музеєм анатомії СумДУ.

Результати аналізу предметної області, переваг та недоліків схожих доробків дозволили сформулювати постановку задачі та конкретні вимоги до реалізації даного проєкту.

На основі розгляду технологій та програмних засобів для розробки проєкта, для реалізації було обрано створення 3D моделей у програмі 3ds Max з використанням технології моделювання низькополігональних об'єктів.

Реалізовано структурно-функціональне моделювання проєкту, включаючи створення контекстної та діаграми декомпозиції, а також діаграми варіантів використання моделі.

Крім того, виконано планування робіт, розроблено графік виконання та проведено аналіз можливих ризиків, що можуть виникнути під час впровадження 3D моделі локації.

Під час практичної реалізації були розроблені моделі приміщення музея в реальних розмірах, його складових елементів, шаф-вітрин, препаратів тощо. Усі моделі розроблені відповідно підібраним референсам, відповідають реальним розмірам і реальним об'єктам.

Для створених моделей розроблені і налаштовані реалістичні матеріали з дотриманням принципу PBR. При створенні матеріалів використані текстурні і процедурні карти, багатошарові матеріали.

Для фінальної візуалізації в сцені налаштовані віртуальні джерела світла різного типу, віртуальні камери для різних ракурсів. Налаштована анімація переміщення камери для фінального огляду експозиції музея.

Практичне значення реалізованого проєкту полягає в підвищенні якості медичної освіти, розширенні доступу усіх бажаючих до музейної експозиції, наданні можливості всім охочим особам досліджувати анатомію, навіть не перебуваючи фізично в музеї.

#### **СПИСОК ВИКОРИСТАНИХ ДЖЕРЕЛ**

- <span id="page-52-0"></span>1. Boulos M.N.K., Hetherington L., Wheeler S. Second Life: an overview of the potential of 3-D virtual worlds in medical and health education // Health Info Libr J. John Wiley & Sons, Ltd, 2007. Vol. 24, № 4. P. 233–245.
- 2. Галушко К. Застосування сучасних технологій в навчанні майбутніх медичних працівників // Розвиток природничих наук як основа новітніх досягнень у медицині / ed. Федів В. Чернівці: Буковинський державний медичний університет, 2022. P. 369–374.
- 3. Nicholson D.T. et al. Can virtual reality improve anatomy education? A randomised controlled study of a computer-generated three-dimensional anatomical ear model // Med Educ. 2006. Vol. 40, № 11. P. 1081–1087.
- 4. De Faria J.W.V. et al. Virtual and stereoscopic anatomy: When virtual reality meets medical education // J Neurosurg. American Association of Neurological Surgeons, 2016. Vol. 125, № 5. P. 1105–1111.
- 5. Корда М.М. et al. Розвиток практично-орієнтованого та симуляційного навчання в Тернопільському державному медичному університеті імені І.Я.Горбачевського // Медична освіта. 2016. № 2. P. 54–57.
- 6. Zhang Q., Wang K., Zhou S. Application and practice of VR virtual education platform in improving the quality and ability of college students // IEEE Access. Institute of Electrical and Electronics Engineers Inc., 2020. Vol. 8. P. 162830–162837.
- 7. Suri P.A. et al. Systematic literature review: The use of virtual reality as a learning media // Procedia Comput Sci. Elsevier, 2023. Vol. 216. P. 245–251.
- 8. Philippe S. et al. Multimodal teaching, learning and training in virtual reality: a review and case study // Virtual Reality and Intelligent Hardware. KeAi Communications Co., 2020. Vol. 2, № 5. P. 421–442.
- 9. Puggioni M. et al. ScoolAR: An Educational Platform to Improve Students' Learning through Virtual Reality // IEEE Access. Institute of Electrical and

Electronics Engineers Inc., 2021. Vol. 9. P. 21059–21070.

- 10. Boros M. et al. Application of VR Technology to the Training of Paramedics // Applied Sciences (Switzerland). MDPI, 2022. Vol. 12, № 3.
- 11. Dubovi I., Levy S.T., Dagan E. Now I know how! The learning process of medication administration among nursing students with non-immersive desktop virtual reality simulation // Comput Educ. Pergamon, 2017. Vol. 113. P. 16–27.
- 12. Battulga B. et al. The Effectiveness of an Interactive 3-Dimensional Computer Graphics Model for Medical Education // Interact J Med Res. JMIR Publications Inc., 2012. Vol. 1, № 2. P. e2.
- 13. Oyelere S.S. et al. Exploring the trends of educational virtual reality games: a systematic review of empirical studies // Smart Learning Environments. Springer, 2020. Vol. 7, № 1.
- 14. Cullinane D.P., Franklin C., Barry D.S. Reviving the anatomic past: Breathing new life into historic anatomical teaching tools // J Anat. John Wiley and Sons Inc, 2022.
- 15. Kyriakou P., Hermon S. Can I touch this? Using Natural Interaction in a Museum Augmented Reality System // Digital Applications in Archaeology and Cultural Heritage. Elsevier Ltd, 2019. Vol. 12.
- 16. Zhou Y., Chen J., Wang M. A meta-analytic review on incorporating virtual and augmented reality in museum learning // Educ Res Rev. Elsevier, 2022. Vol. 36. P. 100454.
- 17. Chickness J.P. et al. Novel development of a 3D digital mediastinum model for anatomy education // Translational Research in Anatomy. Elsevier, 2022. Vol. 26. P. 100158.
- 18. Codd A.M., Choudhury B. Virtual reality anatomy: Is it comparable with traditional methods in the teaching of human forearm musculoskeletal anatomy? // Anat Sci Educ. 2011. Vol. 4, № 3. P. 119–125.
- 19. Nguyen N., Wilson T.D. A head in virtual reality: Development of a dynamic head and neck model // Anat Sci Educ. 2009. Vol. 2, № 6. P. 294–301.
- 20. Pujol S. et al. Using 3D Modeling Techniques to Enhance Teaching of Difficult Anatomical Concepts // Acad Radiol. Elsevier USA, 2016. Vol. 23, № 4. P. 507–516.
- 21. Fredieu J.R. et al. Anatomical Models: a Digital Revolution // Med Sci Educ. Springer, 2015. Vol. 25, № 2. P. 183–194.
- 22. Федушко С.С., Сєров Ю.О. Порівняльний аналіз віртуальних експозицій у медичних музеях в Україні та за кордоном // Вісник Харківської державної академії культури. Kharkiv State Academy of Culture, 2021. № 59. P. 81–92.
- 23. Пізнавальна екскурсія в музей анатомії [Electronic resource]. URL: https://nubip.edu.ua/node/136438 (accessed: 20.11.2023).
- 24. НМУ Музей кафедри анатомії людини | Музейний Портал [Electronic resource]. URL: https://museum-portal.com/ua/muzeyi/117\_nmu---muzeykafedri-anatomiyi-lyudini (accessed: 20.11.2023).
- 25. Кафедра морфології. Музей анатомії Кафедра морфології СумДУ [Electronic resource] // Web site. 2022. URL: https://anatomy.med.sumdu.edu.ua/muzej-anatomiyi/ (accessed: 12.02.2023).
- 26. Best 3D Modeling Software 2023 Reviews & Comparison [Electronic resource]. URL: https://sourceforge.net/software/3d-modeling/ (accessed: 20.11.2023).
- 27. 3ds Max Software Reviews, Pros and Cons 2023 Software Advice [Electronic resource]. URL: https://www.softwareadvice.com/3darchitecture/3ds-max-profile/reviews/ (accessed: 20.11.2023).
- 28. Blender Review | PCMag [Electronic resource]. URL: https://www.pcmag.com/reviews/blender (accessed: 20.11.2023).
- 29. Blender Documentation blender.org [Electronic resource]. URL: https://docs.blender.org/ (accessed: 20.11.2023).
- 30. Blender Secrets Tutorial e-Book Blender Secrets [Electronic resource]. URL: https://www.blendersecrets.org/book (accessed: 20.11.2023).
- 31. Autodesk Maya огляд та базові можливості [Electronic resource]. URL:

https://3ddevice.com.ua/blog/3d-printer-obzory/autodesk-maya-obzor/ (accessed: 20.11.2023).

- 32. Дось'є 3D-софта: Autodesk Maya [Electronic resource]. URL: https://blog.artcraft.net.ua/dosye-3d-softa (accessed: 20.11.2023).
- 33. Autodesk 3ds Max 2021: A Detailed Guide to Modeling, Texturing, Lighting, and Rendering, 3rd Edition by Pradeep Mamgain - Ebook | Everand [Electronic resource]. URL: https://www.everand.com/book/466719988/Autodesk-3ds-Max-2021-A-Detailed-Guide-to-Modeling-Texturing-Lighting-and-Rendering-3rd-Edition (accessed: 20.11.2023).
- 34. Autodesk 3ds Max 2021: A Comprehensive Guide Book By Prof. Sham Tickoo and CADCIM Technologies [Electronic resource]. URL: https://www.cadcim.com/autodesk-3ds-max-2021-a-comprehensive-guide (accessed: 20.11.2023).
- 35. Arnold Renderer | Autodesk | About Arnold [Electronic resource]. URL: https://www.arnoldrenderer.com/about/ (accessed: 20.11.2023).
- 36. Kelly L. Murdock's Autodesk 3ds Max 2021 Complete Reference Guide by Kelly L. Murdock [Electronic resource].
- 37. Низькополігональне моделювання в 3DCoat [Electronic resource]. URL: https://3dcoat.com/ua/articles/article/basic-principles-of-low-poly-modeling/ (accessed: 20.11.2023).
- 38. What is IDEF Definition, Methods, and Benefits Edraw [Electronic resource]. URL: https://www.edrawsoft.com/what-is-idef.html (accessed: 20.11.2023).
- 39. UML Diagram : Use Case Diagram [Electronic resource]. URL: https://socs.binus.ac.id/2019/11/26/uml-diagram-use-case-diagram/ (accessed: 20.11.2023).
- 40. How a UML use case diagram can benefit any process | Nulab [Electronic resource]. URL: https://nulab.com/learn/software-development/how-a-umluse-case-diagram-can-benefit-any-process/ (accessed: 20.11.2023).
- 41. Вітрини та прилавки з алюмінієвого профілю [Electronic resource]. URL: https://proektika.prom.ua/g285336-vitriny-prilavki-alyuminievogo (accessed: 20.09.2023).
- 42. Баранова І. В. Аналіз використання інформаційних технологій в медичній анатомічній освіті// Modern problems of science, education and society. Proceedings of the 11th International scientific and practical conference. Kyiv, Ukraine. 2024. Pp. 342-345. URL: https://sci-conf.com.ua/xi-mizhnarodnanaukovo-praktichna-konferentsiya-modern-problems-of-science-education-andsociety-8-10-01-2024-kiyiv-ukrayina-arhiv/.
- 43. There's a S.M.A.R.T. way to write managements's goals and objectives. | Enhanced Reader [Electronic resource].
- 44. Published History of SMART Objectives [Electronic resource]. URL: https://rapidbi.com/history-of-smart-objectives/ (accessed: 20.11.2023).
- 45. Work Breakdown Structure (WBS) In Project Management Forbes Advisor [Electronic resource]. URL: https://www.forbes.com/advisor/business/whatis-work-breakdownstructure/#:~:text=A%20work%20breakdown%20structure%2C%20or,delive

rables%20into%20a%20single%20tool (accessed: 20.11.2023).

- 46. ISO 21511 Ієрархічні структури робіт [Electronic resource]. URL: https://pmdoc.ua/iso/iso21511/ (accessed: 20.11.2023).
- 47. Deshayes K., Krupnick J. Project Management Office Title: PMO-1.3 Project Organizational Breakdown Structure (OBS) Section where used: Project Management Prepared by Date Approved by Date All Miscellaneous Updates, Review and Revisions to EIA-748B.
- 48. What is a Gantt Chart? Gantt Chart Software, Information, and History [Electronic resource]. URL: https://www.gantt.com/ (accessed: 20.11.2023).
- 49. Virine L., Virine E., Trumper M. Project Risk Analysis for Information Systems Project Risk Analysis for Information Systems 1 // PM World Journal. 2020. P. 2330–4480.

#### **ДОДАТОК А**

### <span id="page-57-0"></span>**ПЛАНУВАННЯ РОБІТ**

#### **А.1 Ідентифікація мети ІТ-проекту**

Метою даного проекту є 3D моделювання музею анатомії СумДУ, реалізація фотореалістичних зображень моделі та віртуального туру.

Віртуальний тур призначений забезпечити безбар'єрний доступ, освіту, інновації та безпеку у контексті вивчення анатомії та медичних наук. Віртуальний тур може стати ефективним інструментом для популяризації науки та медичних знань, відкриваючи шлях для більш широкого кола зацікавлених осіб. Даний продукт буде актуальним і цікавим для використання не тільки студентам СумДУ, а й будь-кому, хто матиме доступ до віртуального туру через мережу Інтернет. Розробка завершиться у січні 2024 року.

Деталізацію мети проєкту визначимо за допомогою технології SMART [43,44]. Дана абревіатура розшифровується так:

S - Specific (Конкретний): Чим точніше людина описує конкретну ціль, тим більше шансів на її досягнення.

M - Measurable (Вимірюваний): Необхідно чітко розуміти, як буде оцінюватися пройдений етап робіт та сам проєкт.

A - Achievable (Досяжний): Ще на ранньому етапі виконавець проекту повинен усвідомити свої можливості щодо повного виконання задуманої ідеї, враховуючи існуючі ресурси.

R - Relevant (Значущий або Реалістичний): Важливий чи реалістичний, цей аспект підкреслює важливість та актуальність цілі в контексті проекту.

T - Time-bound (Обмежений в часі): Успішним можна вважати проект, який має чітко визначені рамки щодо своєчасного виконання. Всі роботи повинні бути обмежені в часі.

Отже, керуючись цими п'ятьма факторами, можна сформулювати мету проекту. Результати наведені у таблиці А.1.

Таблиця А.1 – Деталізація мети проекту

| Specific   | Надати студентам та всім бажаючим доступ до важливих                    |
|------------|-------------------------------------------------------------------------|
|            | анатомічних ресурсів                                                    |
| Measurable | Каталог 3D моделей анатомічних препаратів та музею                      |
| Achievable | Проєкт реалізовується відповідно до рівня досвіду та на основі          |
|            | постановки задачі                                                       |
| Relevant   | Наявні необхідні технічні та програмні засоби. Розробники               |
|            | достатньо кваліфіковані для виконання поставлених задач.                |
|            | Time-framed   Ціль має часове обмеження. Робота повинна бути виконана у |
|            | терміни, оговорені згідно календарного плану.                           |

### **А.2 Планування змісту структури робіт ІТ-проекту**

Структура розподілу робіт (WBS) є потужним інструментом управління проектами. Вона становить основу ефективного планування, виконання, контролю, формування статусу та складання звітності [45,46]. Весь обсяг робіт, включених до WBS, має бути чітко визначений, оцінений та запланований.

Спочатку побудуємо структуру WBS, в якій детально описуємо роботи, що необхідно виконати на кожному етапі створення проекту. Проведемо декомпозицію робіт для цього конкретного проекту. Діаграма WBS представлена на рис. А.1.

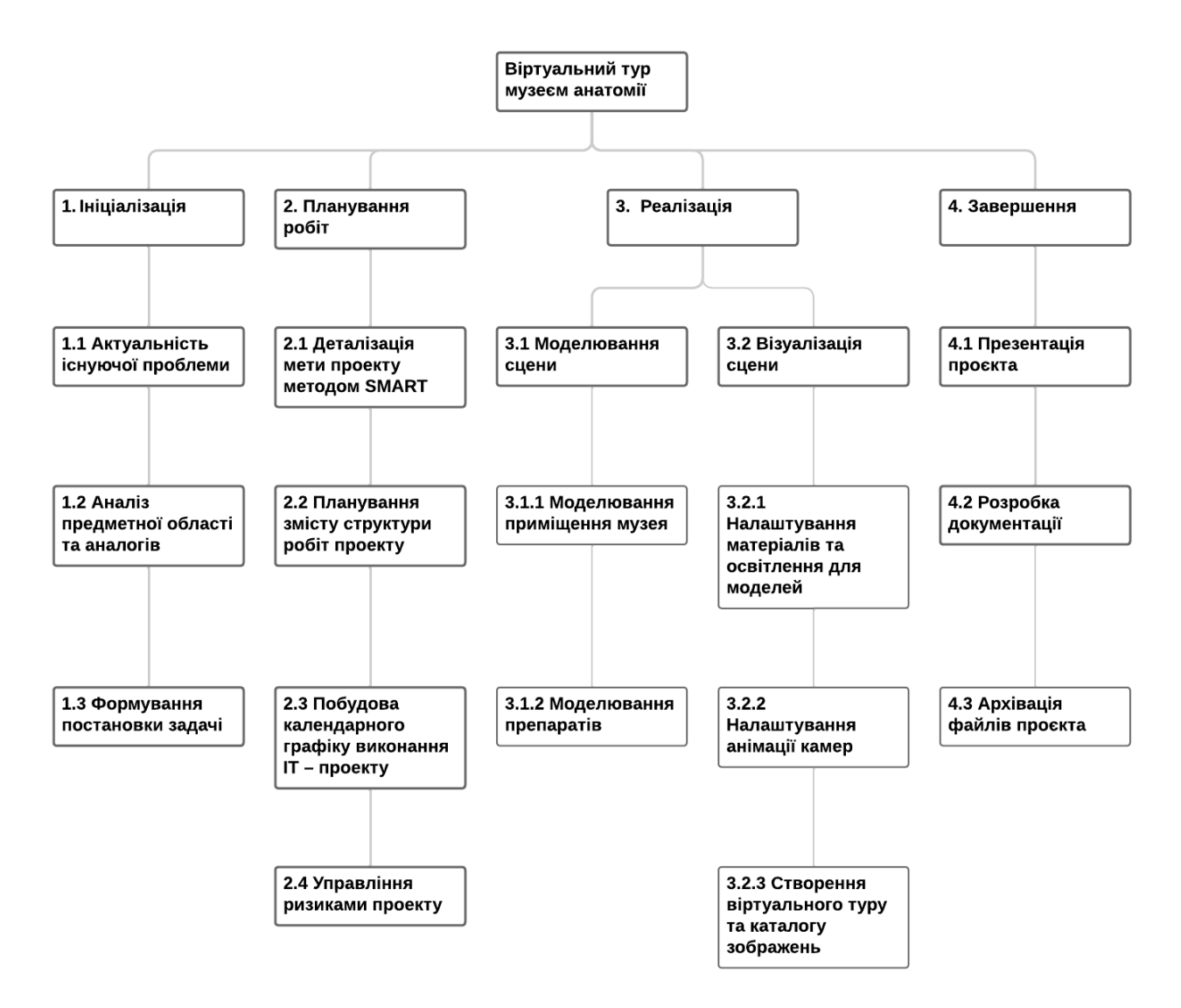

Рисунок А.1 – Діаграма WBS

*Джерело:* побудовано автором

Після проведення декомпозиції процесів наступним етапом є розробка організаційної структури виконавців, відомої як OBS [47]. Ця структура є графічним відображенням учасників або осіб, відповідальних за участь у виконанні проєкту.

Як відповідальні особи виступають співробітники, які керують організацією та виконанням елементарних завдань, визначених у WBS. Кожну елементарну роботу можна розглядати як окремий проєкт.

На рисунку А.2 представлена організаційна структура планування проєкту. Список виконавців, які беруть участь у проекті, детально описаний у таблиці А.2.

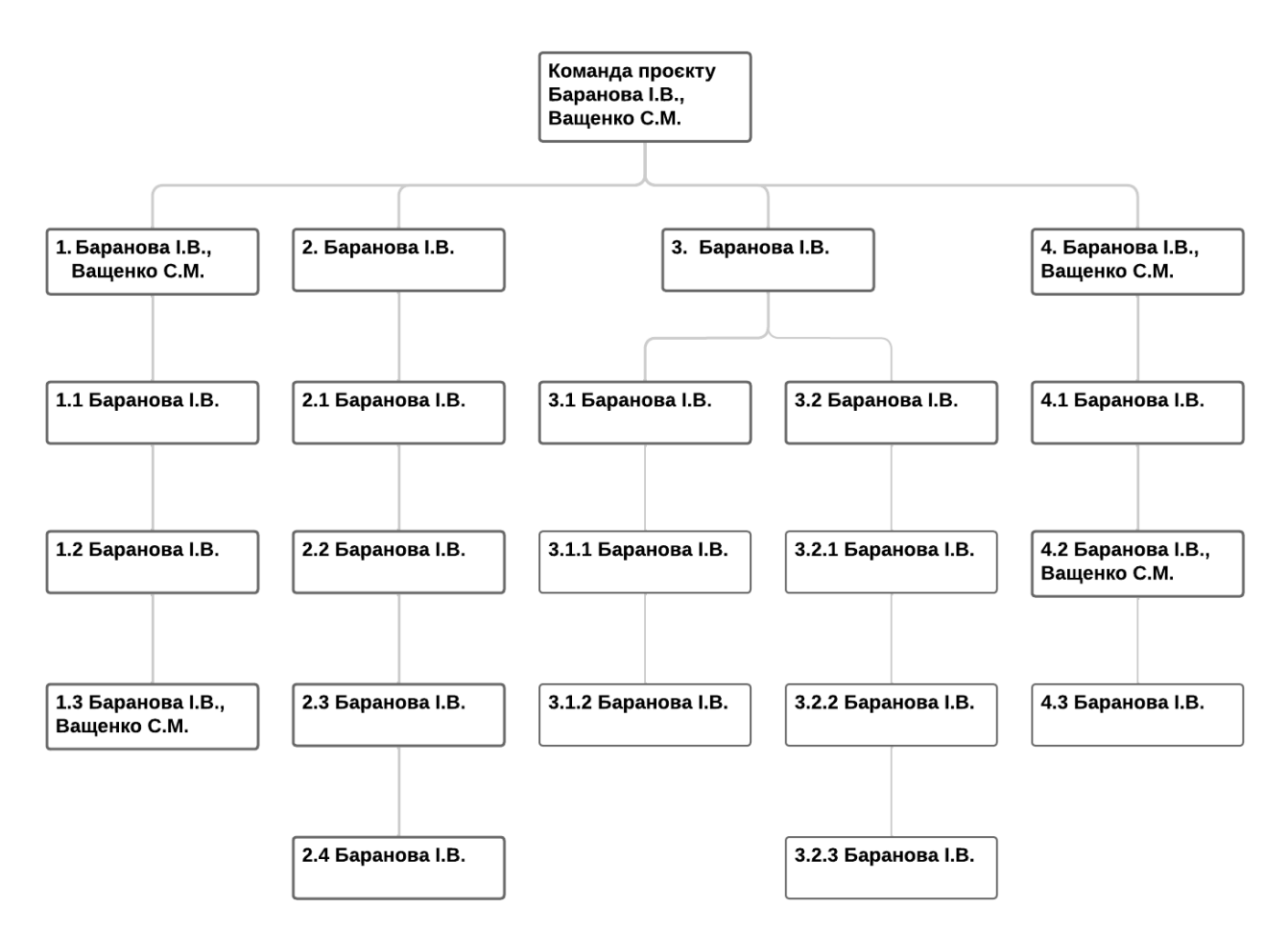

Рисунок А.2 – ОBS-структура робіт проекта

*Джерело:* побудовано автором

Таблиця А.2 – Виконавці проєкту

| Роль         | $\mathbb{R}^n$ | Проєктна роль                                      |  |  |  |  |
|--------------|----------------|----------------------------------------------------|--|--|--|--|
| Керівник     | Ващенко С.М.   | Відповідає<br>термінів,<br>за дотримання           |  |  |  |  |
| проекту      |                | розподіл завдань між учасниками. Приймає           |  |  |  |  |
|              |                | участь у розробленні мети проекту та її            |  |  |  |  |
|              |                | деталізації.                                       |  |  |  |  |
| Виконавець   | Баранова І.В.  | Виконує збір та аналіз даних, створює та           |  |  |  |  |
|              |                | налаштовує 3D моделі для музея, реалізує           |  |  |  |  |
|              |                | віртуальний тур                                    |  |  |  |  |
| Тестувальник |                | Баранова І.В.,   Перевірка документації та моделей |  |  |  |  |
|              | Ващенко С.М.   |                                                    |  |  |  |  |

## **А.3 Побудова календарного графіку виконання ІТ – проекту**

Календарні плани проєктів мають вагому роль у плануванні роботи. І хоча створення календаря управління проєктами може забирати значний час, він дозволяє планувати та контролювати строки виконання окремих задач.

Для візуалізації часу та ресурсів під час реалізації проєкту використовується простий і перевірений інструмент – діаграма Ганта [48]. Діаграма Ганта є графічним відображенням діяльності, яка має бути виконана в рамках плану. Вона допомагає чітко визначити шлях прогресу у проєкті, додає необхідні обмеження у ресурсах та визначає тривалість кожного завдання.

На рисунку А.3 наведено діаграму Ганта розроблюваного проєкту.

#### Віртуальний тур музеєм анатомії медичного інституту СумДУ

#### .<br>Сумський державний університет, Кафедра інформаційних технологій

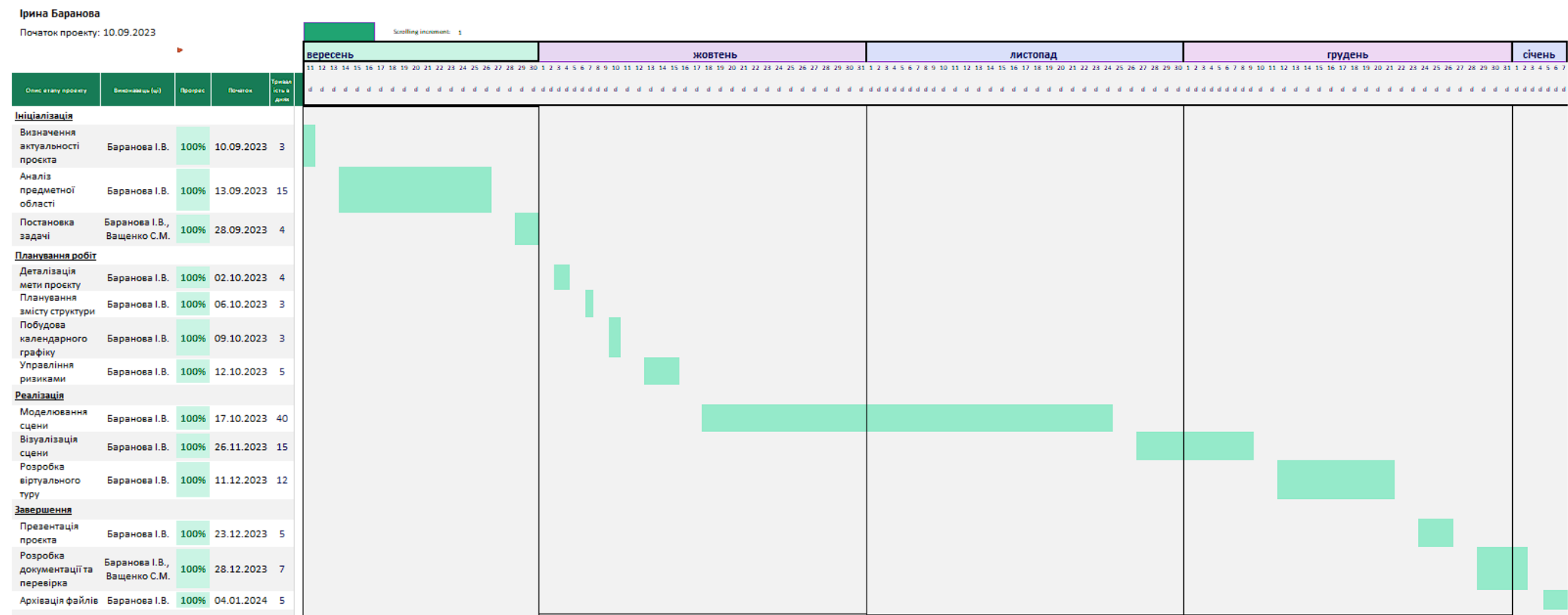

Рисунок А.3 – Діаграма Ганта

#### **А.4 Планування ризиків проекту**

Розробка та експлуатація інформаційних систем супроводжуються значними ризиками та невизначеністю. З метою зниження впливу та ймовірності таких ризиків, організації, які приймають участь у розробці інформаційних систем, використовують проектний аналіз ризиків та процеси управління ризиками [49].

Для оцінки ризиків проекту необхідно провести їх якісну та кількісну оцінку. Для оцінки ризиків ми будемо використовувати показники, які подані у таблиці А.3.

Таблиця А.3 – Шкала оцінювання ймовірності виникнення та впливу ризику на виконання проекту

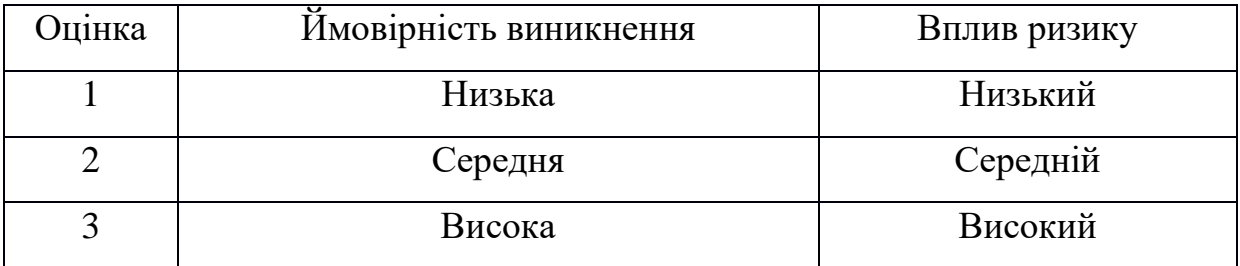

На основі цих оцінок побудована матриця ймовірності виникнення ризиків та їх впливу, в якій зеленим кольором відзначені прийнятні ризики, жовтим – виправдані ризики, а червоним – неприпустимі ризики. Ця матриця представлена на рисунку А.4.

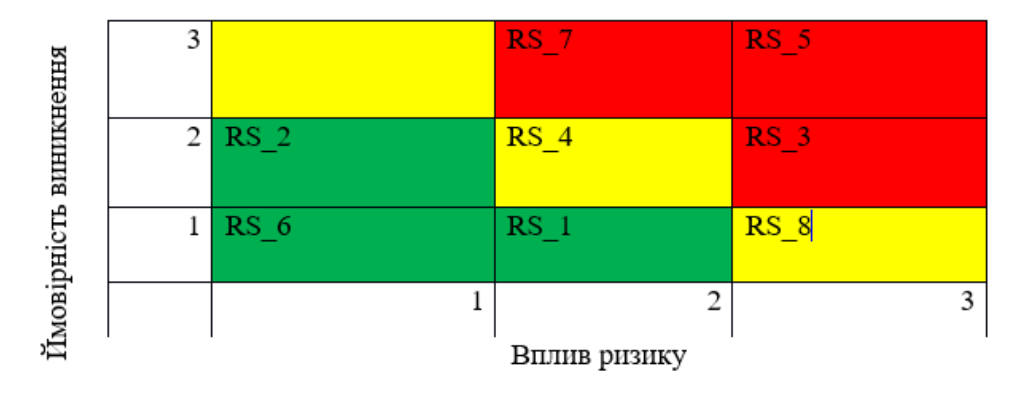

Рисунок А.4 – Матриця ймовірності виникнення ризиків та впливу ризику *Джерело:* побудовано автором

Таблиця А.4 містить класифікацію ризиків за показниками ймовірності виникнення та розміром можливих втрат.

| $N_2$ | Назва               | Межі              | Ризики, які входять (номера) |
|-------|---------------------|-------------------|------------------------------|
|       | Прийнятні           | $1 \leq R \leq 2$ | 1, 2, 6                      |
|       | Виправдані          | $3 \leq R \leq 4$ | 4,8                          |
|       | <b>Неприпустимі</b> | $6 \leq R \leq 9$ | 3, 5, 7                      |

Таблиця А.4 – Шкала оцінювання за рівнем ризику

Тепер, створимо шкалу оцінювання за рівнем ризику на підставі отриманого значення індексу, що зображена у таблиці А.4. Оцінка ймовірності виникнення, впливу і рангу ризику та заходи реагування на виявлені ризики в проекті наведена у таблиці А.5.

| ID     | Статус           | Опис ризику   Имовірні               |                       | Вплив            | Ранг           | План А                                             | Тип          | План Б                                    |              |
|--------|------------------|--------------------------------------|-----------------------|------------------|----------------|----------------------------------------------------|--------------|-------------------------------------------|--------------|
|        | ризику           |                                      | C <sub>CD</sub>       | ризику           | ризику         |                                                    | стратегії    |                                           |              |
|        |                  |                                      | виникнен              |                  |                |                                                    | реагування   |                                           |              |
|        |                  |                                      | <b>H</b> <sub>R</sub> |                  |                |                                                    |              |                                           |              |
| $RS_1$ |                  | Відкритий Непорозумін                |                       |                  |                | Дотримуватися                                      |              | ділового Попередже При виявленні проблеми |              |
|        |                  | ня між                               |                       |                  |                | етикету спілкування.                               | <b>RHH</b>   | непорозуміння                             | потрібно     |
|        |                  | розробником                          | Низька                | $Cepegni\v{h}$   | $\overline{2}$ | 2. Створити комфортні умови                        |              | з'ясувати причину. Після                  |              |
|        |                  | Ta                                   |                       |                  |                | для співпраці                                      |              | знаходження причини її                    |              |
|        |                  | замовником                           |                       |                  |                |                                                    |              | потрібно усунути                          |              |
| $RS_2$ | <b>Відкритий</b> | Поява                                |                       |                  |                | аналіз ринку<br>Провести                           | на Прийняття |                                           |              |
|        |                  | альтернативн <mark>Середній  </mark> |                       | Низька           | $\overline{2}$ | наявність<br>альтернативних                        |              |                                           |              |
|        |                  | ого продукту                         |                       |                  |                | продуктів                                          |              |                                           |              |
| $RS_3$ | <b>Відкритий</b> | Нечітке                              |                       |                  |                | однозначно Попередже<br>1.<br>$\mathbf{i}$<br>Ясно |              | Уважно та чітко все, що                   |              |
|        |                  | завдання на                          | Середня               | Високий          | 6              | обговорити із замовником усі                       | <b>RHH</b>   | було виконано невірно та                  |              |
|        |                  | розробку                             |                       |                  |                | ВИМОГ<br>задач<br>ВИДИ<br><sup>1</sup>             |              | зробити правки.                           |              |
|        |                  |                                      |                       |                  |                | програмного продукту.                              |              |                                           |              |
| $RS_4$ | <b>Відкритий</b> | Низька                               |                       |                  |                | 1. Підвищити кваліфікацію Пом'якшен Врахувати      |              |                                           | час<br>на    |
|        |                  | кваліфікація                         |                       |                  |                | персоналу.                                         | <b>RH</b>    | підготовку                                | працівників. |
|        |                  | розробників                          |                       | Середня Середній | $\overline{4}$ | онлайн-<br>Переглянути                             |              | Видати                                    | літературу,  |
|        |                  | проекту                              |                       |                  |                | ресурси для підвищення рівня                       |              | переглянути                               | онлайн-      |
|        |                  |                                      |                       |                  |                | знань.                                             |              | уроки.                                    |              |

Таблиця А.5 − Оцінка ймовірності виникнення, впливу і рангу ризику

## Продовження табл. А.5

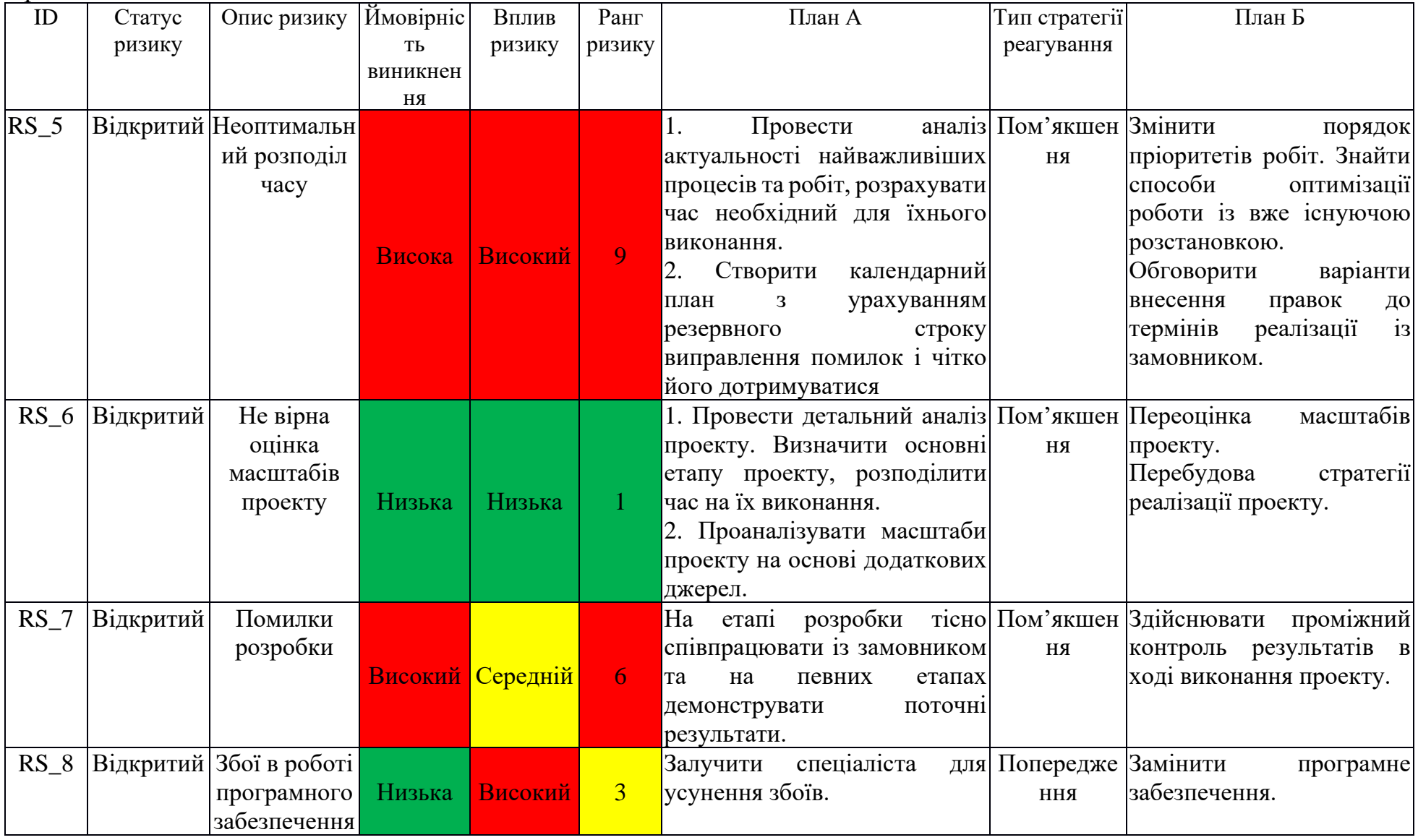